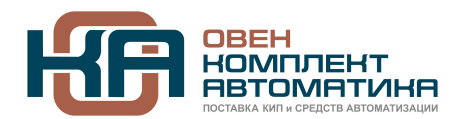

109428, Москва, Рязанский пр-кт д. 24 корп. 2, 11 этаж, офис 1101 Тел.: +7 (495) 663-663-5, +7 (800) 600-49-09 отдел продаж: [sales@owenkomplekt.ru](mailto:sales@owenkomplekt.ru) тех. поддержка: [consultant@owenkomplekt.ru](mailto:consultant@owenkomplekt.ru) www.owenkomplekt.ru

# **Руководство Пользователя ОВЕН ПЧВ**

**Работа с универсальным конфигуратором ОВЕН ПЧВ**

**Рег. № 55** 

**Москва, 2017** 

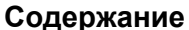

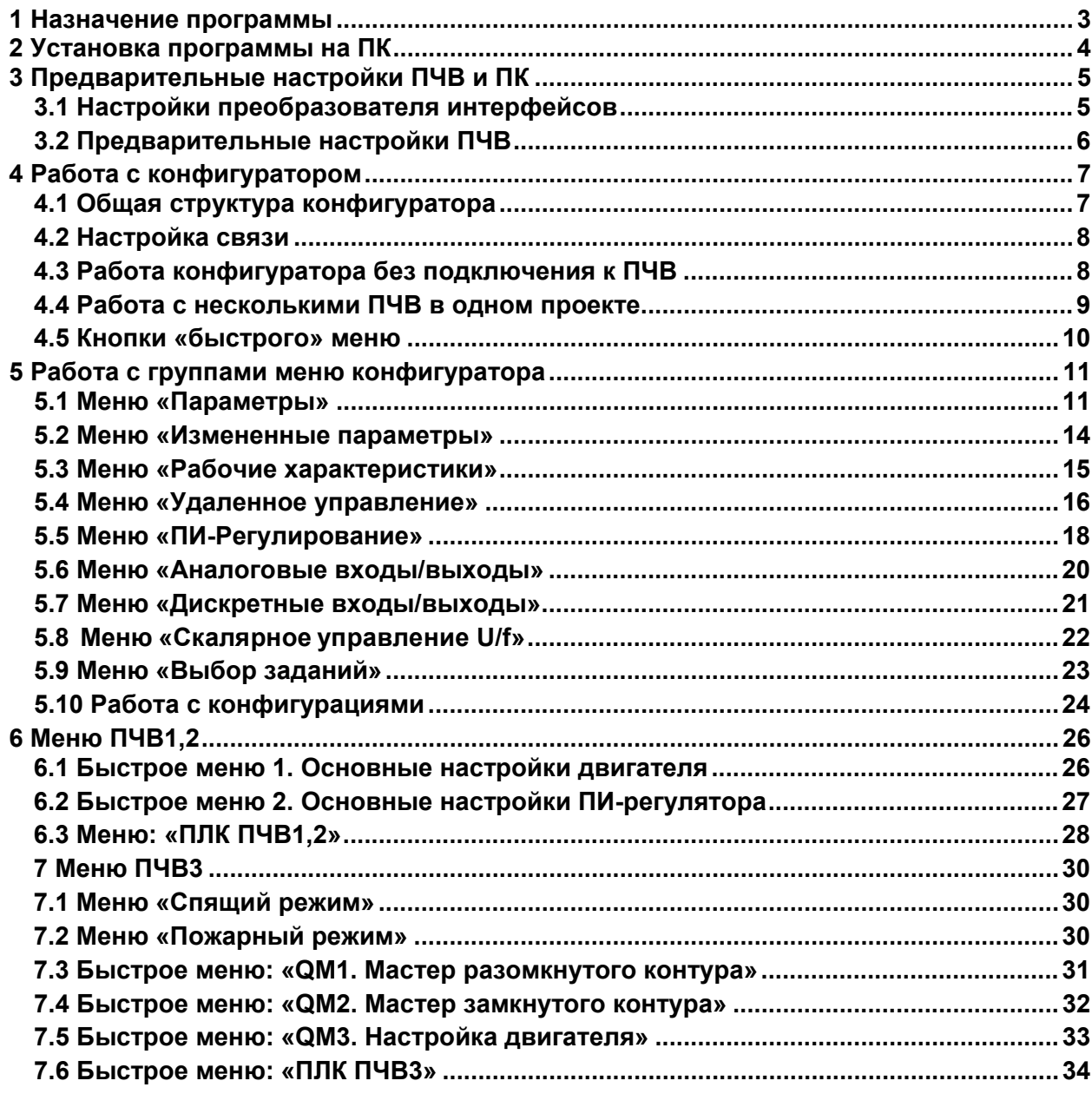

## <span id="page-2-0"></span>**1 Назначение программы**

Универсальный конфигуратор ОВЕН ПЧВ (далее «программа» или «конфигуратор») предназначен для удаленной настройки частотных преобразователей ОВЕН ПЧВ1/ПЧВ2/ПЧВ3. Связь с преобразователями осуществляется по интерфейсу RS-485 по протоколу Modbus RTU.

Конфигуратор предоставляет возможность считывания всех рабочих параметров прибора и задания новых значений для изменяемых параметров (списки параметров прибора и диапазоны их значений подробно описаны в руководствах по эксплуатации ОВЕН ПЧВх). Программа предоставляет доступ к основному меню быстрой настройки (см. руководство по эксплуатации ОВЕН ПЧВх).

Дополнительно в конфигуратор включены модули:

- удаленного управления по RS-485 с целью проверки работоспособности прибора;
- упрощенной настройки встроенного ПИ-регулятора,
- работы с заданием;
- работы с входами/выходами;
- скалярного управления;
- «Спящего» и «Пожарного» режимов (доступны только в ПЧВ3).

## <span id="page-3-0"></span>**2 Установка программы на ПК**

Для работы программы на ПК должен быть установлен Microsoft Framework 3.5 (или более новой версии).

- Чтобы установить программу, следует выполнить действия:
- 1. Запустить файл **UniversalConfiguratorFVC.msi**. На экране появится окно мастера установки (рис. 2.1).

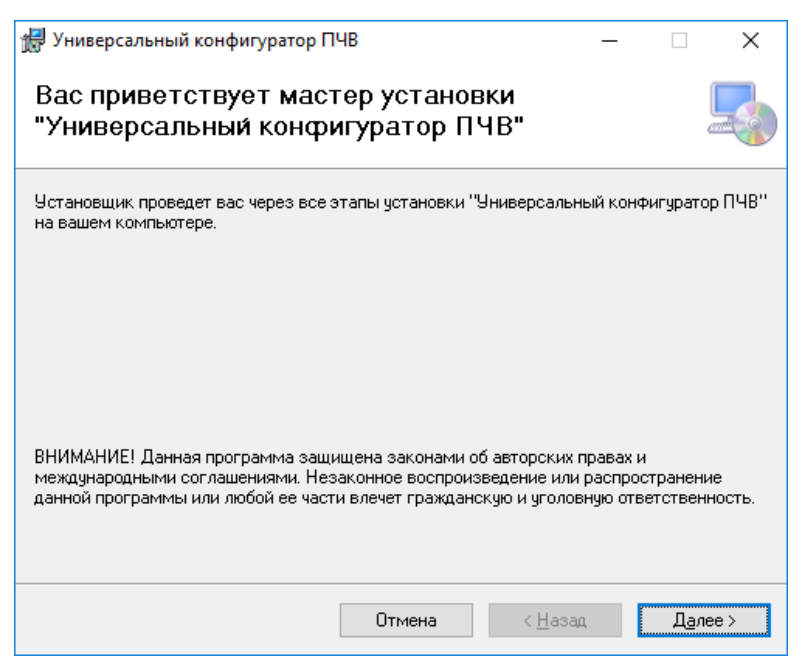

**Рисунок 2.1 – Окно мастера установки «Универсального конфигуратора ПЧВ»**

2. Нажать кнопку **Далее**. Откроется диалоговое окно задания директории для установки программы (рис. 2.2).

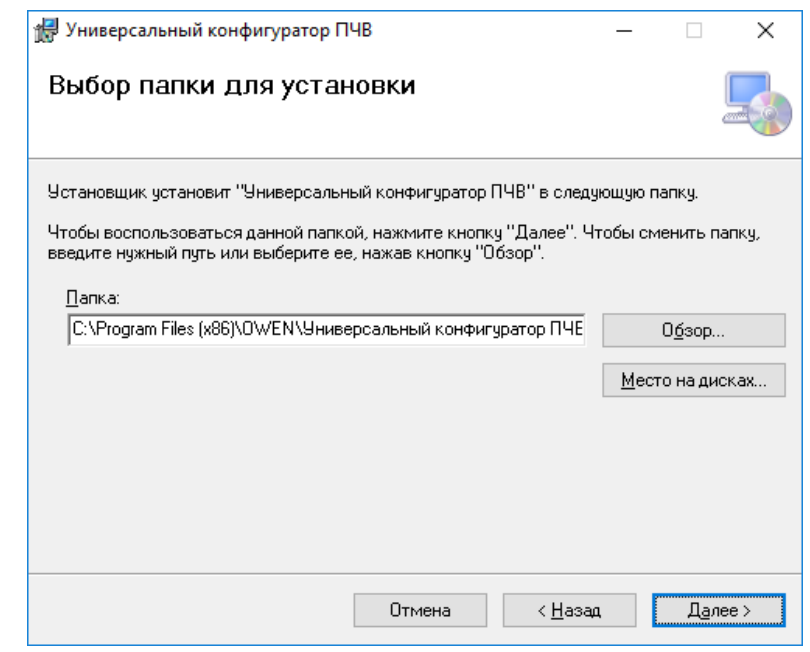

**Рисунок 2.2 – Окно выбора директории для установки «Универсального конфигуратора ПЧВ»**

- 3. В окне следует выбрать директорию в поле «Папка».
- 4. Нажать кнопку **Далее**. Начнется процесс установки.

После завершения процесса программа выдаст сообщение о результатах установки.

## <span id="page-4-0"></span>**3 Предварительные настройки ПЧВ и ПК**

### <span id="page-4-1"></span>**3.1 Настройки преобразователя интерфейсов**

Для подключения ОВЕН ПЧВ к ПК с использованием RS-485 может быть использован любой стандартный преобразователь интерфейсов (RS-485=>RS-232 или RS-485=>USB).

В качестве примера рассмотрим подключение через преобразователь ОВЕН АС4. После установки драйверов АС4, преобразователь будет определен как новое устройство в Диспетчере устройств ПК (рис. 3.1).

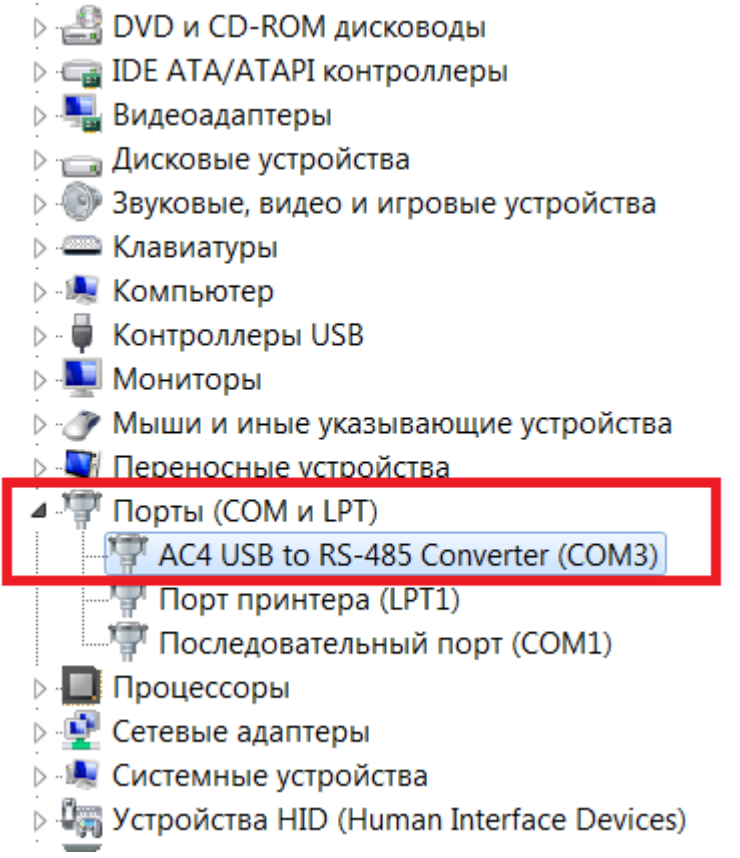

**Рисунок 3.1 - Преобразователь интерфейсов АС4 в Диспетчере устройств**

Адрес COM-порта преобразователя интерфейсов далее будет использован в Конфигураторе в настройках связи ПК и ПЧВ.

### <span id="page-5-0"></span>**3.2 Предварительные настройки ПЧВ**

Для работы с программой необходимо предварительно с использованием ЛПО (здесь и далее - Локальная Панель Оператора ПЧВ) настроить параметры связи с ПЧВ. Для этого нужно зайти в группу параметров 8 и задать их значения согласно табл. 3.1.

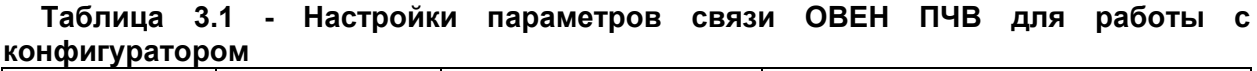

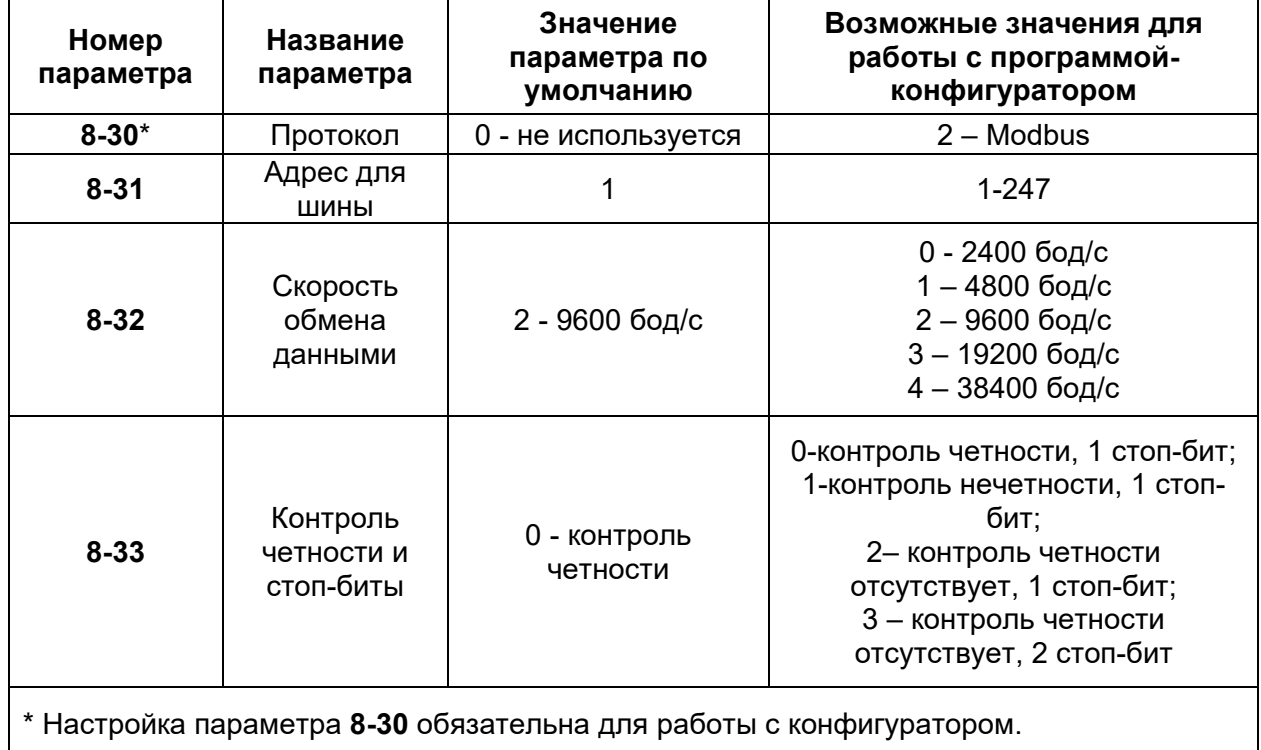

При подключении прибора к конфигуратору настройки их параметров связи должны совпадать.

## <span id="page-6-0"></span>**4 Работа с конфигуратором**

### <span id="page-6-1"></span>**4.1 Общая структура конфигуратора**

Вид рабочего окна программы после запуска (рис. 4.1).

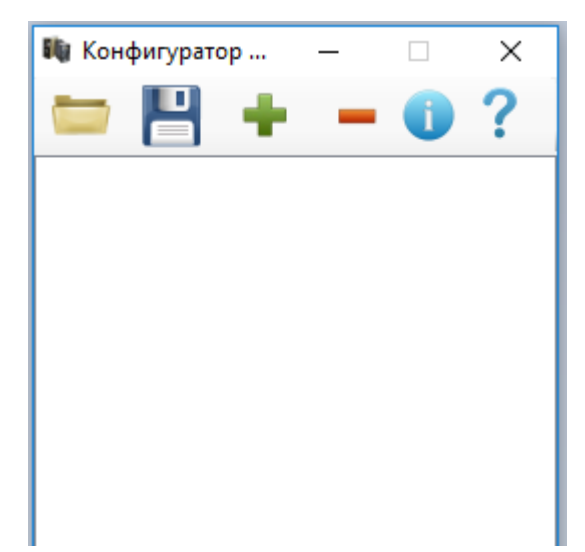

#### **Рисунок 4.1 - Вид «Универсального конфигуратора ПЧВ» после запуска**

Пользователю доступны следующие разделы меню быстрого доступа (табл. 4.1).

| Вид меню<br>быстрого<br>доступа | Название    | Назначение                                                                                         |
|---------------------------------|-------------|----------------------------------------------------------------------------------------------------|
|                                 | Загрузить   | Открытие пользовательского проекта с расширением<br>*.prj.                                         |
| D                               | Сохранить   | Сохранение<br>пользовательского<br>проекта<br>C<br>расширением *.prj с выбором имени и директории. |
|                                 | Добавить    | Добавление в проект ПЧВ с заданием определенных<br>настроек связи.                                 |
|                                 | Удалить     | Удаление определенного ПЧВ из проекта.                                                             |
|                                 | О программе | разработчике<br>версии<br>Сведения о<br>программы-<br>и<br>конфигуратора.                          |
|                                 | Справка     | Руководство пользователя<br>Универсального<br>для<br>конфигуратора ПЧВ.                            |

**Таблица 4.1 - Разделы меню быстрого доступа**

### <span id="page-7-0"></span>**4.2 Настройка связи**

Для настройки связи ПК и ПЧВ следует нажать на иконку **Добавить** панели быстрого доступа. Откроется диалоговое окно «Настройки» (рис. 4.2).

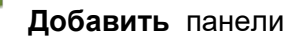

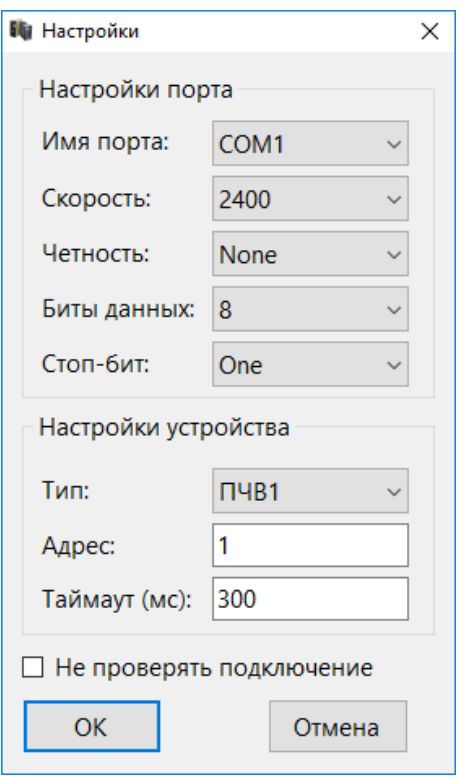

**Рисунок 4.2 – Диалоговое окно «Настройки»**

В окне следует задать параметры:

- **Имя порта** номер COM-порта из Диспетчера устройств Windows (рис. 3.1);
- **Скорость** задается равной значению параметра **8-32**;
- **Четность и стоп-бит** задаются согласно параметру **8-33**;
- **Адрес** задается равным значению параметра **8-31**.

В случае неверных настроек связи конфигуратор выдаст сообщение «Устройство не обнаружено». В этом случае необходимо проверить правильность задания настроек группы 8 в приборе.

Настройки связи также можно отредактировать с помощью контекстного меню ПЧВ (рис. 4.4). Для этого необходимо щелкнуть правой кнопкой мыши по внесенному в проект частотному преобразователю и выбрать команду «Настройка».

#### <span id="page-7-1"></span>**4.3 Работа конфигуратора без подключения к ПЧВ**

Конфигуратор позволяет создавать проект для ПЧВ до его подключения к ПК. Для этого в настройках связи следует установить отметку: «Не проверять подключение».

Такой оффлайн-проект может быть сохранен с помощью команд меню и использован в дальнейшем для записи в ПЧВ. Все незаполненные поля подразумевают сохранение тех значений, которые уже записаны в ПЧВ.

## <span id="page-8-0"></span>**4.4 Работа с несколькими ПЧВ в одном проекте**

Конфигуратор позволяет добавлять в один проект сразу нескольких ПЧВ. У каждого из них будут определенные настройки связи и адрес в сети RS-485 (рис. 4.3).

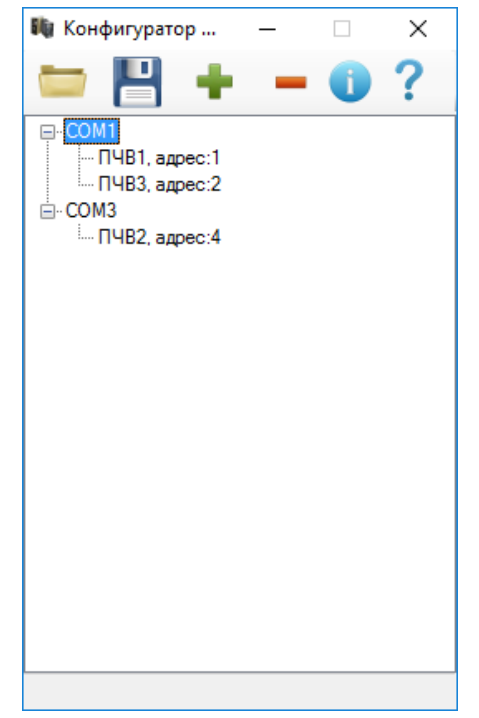

**Рисунок 4.3 - Пример добавления нескольких ПЧВ в один проект**

Каждый ПЧВ в проекте имеет свое контекстное меню, позволяющие производить считывание и изменение параметров ПЧВ через Конфигуратор.

Для вызова контекстного меню следует щелкнуть правой кнопкой мыши по внесенному в проект ПЧВ (рис. 4.4).

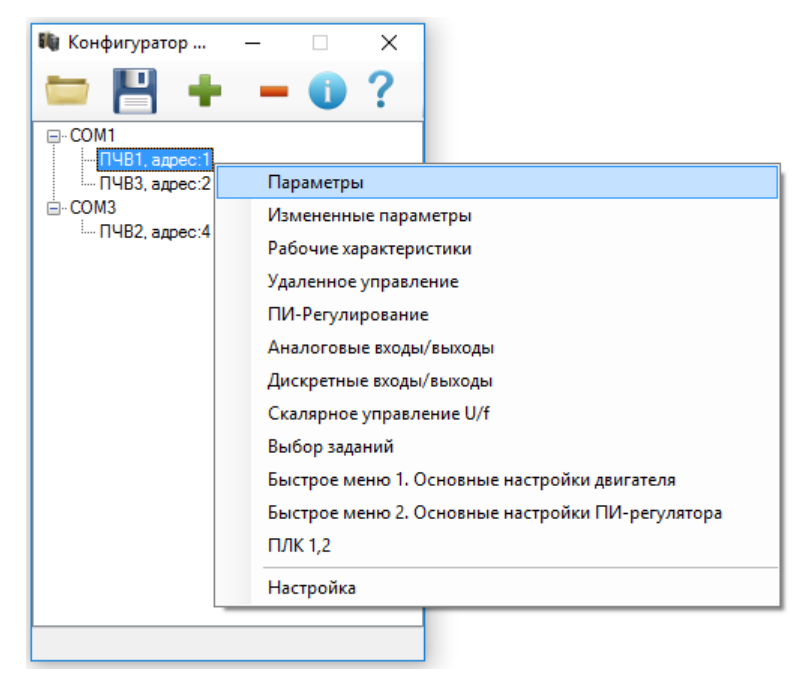

**Рисунок 4.4 - Контекстное меню ПЧВ**

## <span id="page-9-0"></span>**4.5 Кнопки «быстрого» меню**

Кнопки «быстрого» меню представлены в табл. 4.2.

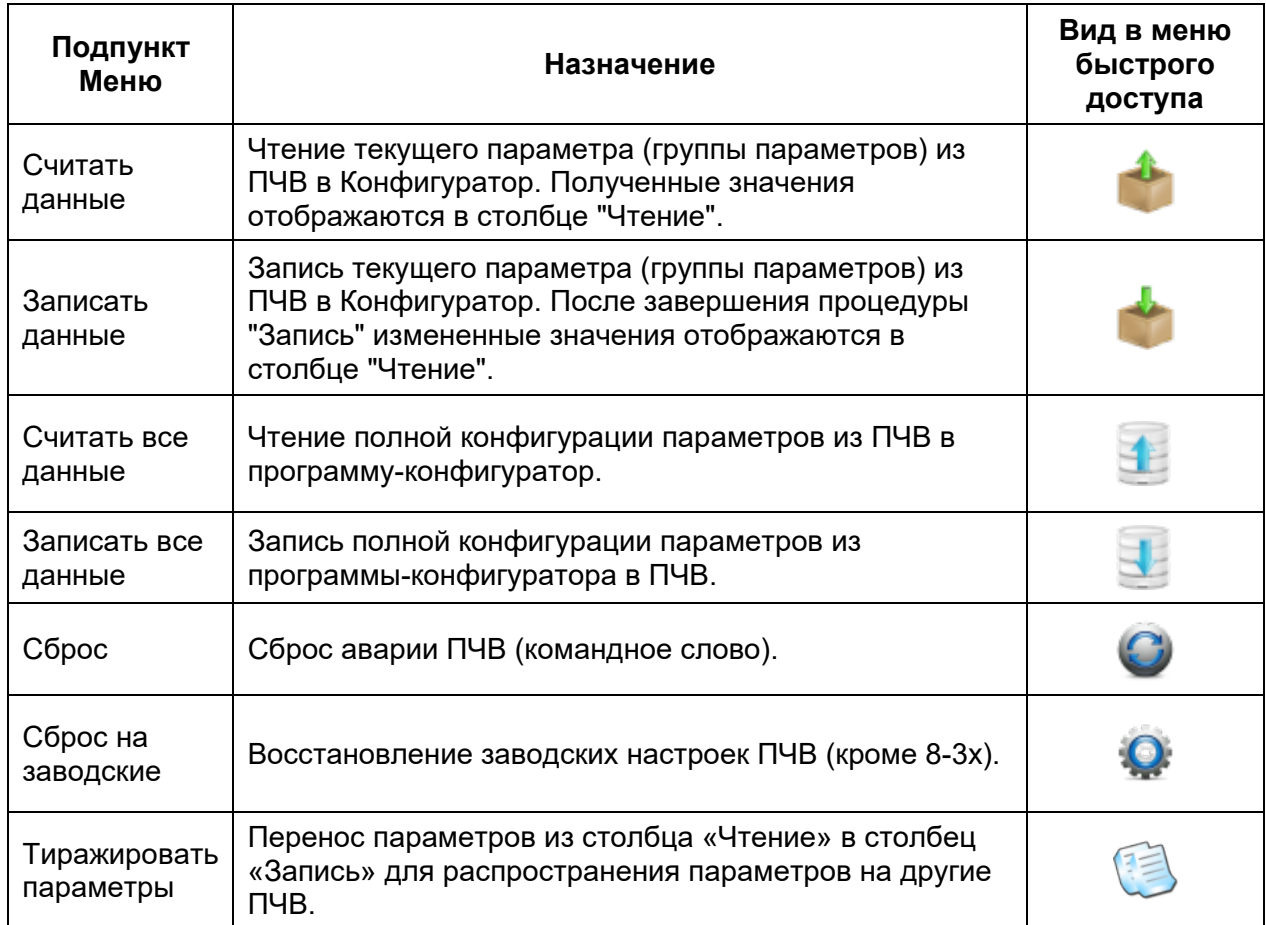

#### **Таблица 4.2 - Кнопки быстрого меню**

## <span id="page-10-0"></span>**5 Работа с группами меню конфигуратора**

#### <span id="page-10-1"></span>**5.1 Меню «Параметры»**

Для считывания текущих значений из определенного ПЧВ в проекте следует выполнить действия:

1. В контекстном меню ПЧВ выбрать команду «Параметры»;

2. Нажать кнопку **Считать данные** в меню быстрого доступа.

Вкладка «Параметры» содержит:

- дерево групп,
- поле работы с параметрами,
- кнопки быстрого меню.

После завершения чтения считанные значения будут отображаться в столбце «Чтение» рабочего поля конфигуратора (рис. 5.1).

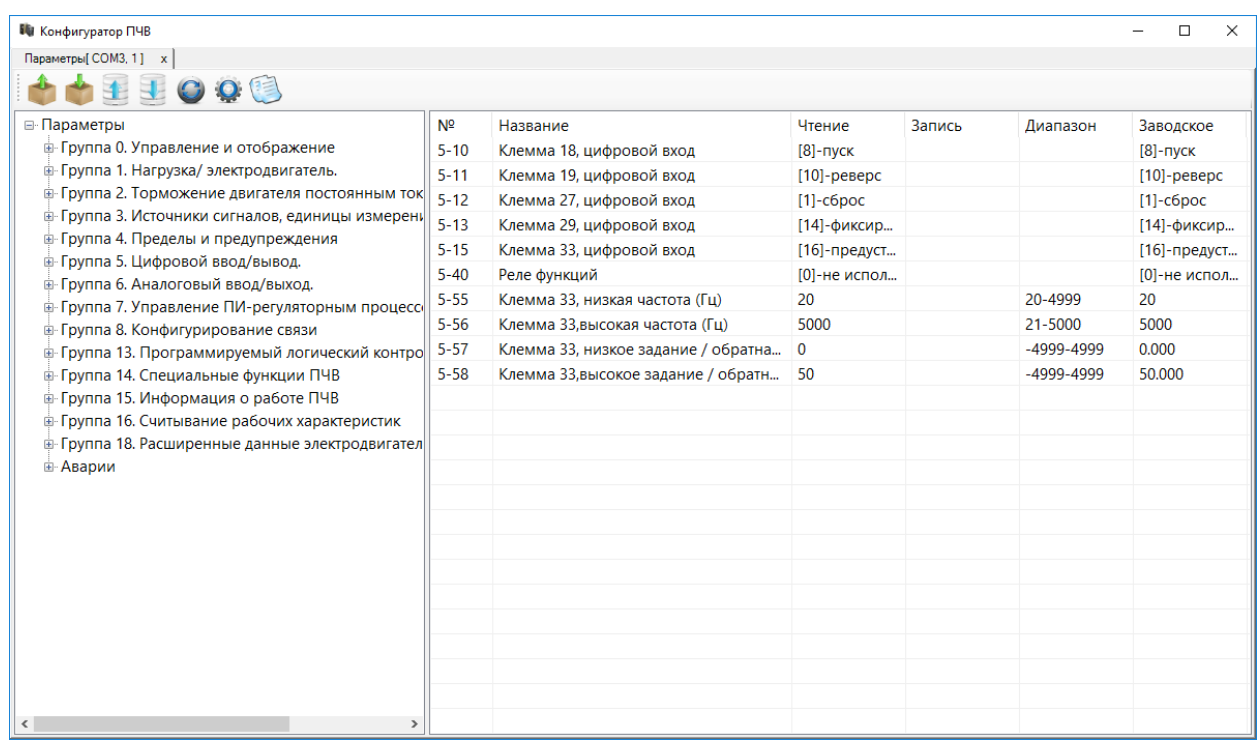

**Рисунок 5.1 - Вид рабочего поля конфигуратора после завершения команды чтения (группа 5)**

Для изменения параметров через конфигуратор следует выполнить действия: 1. Задать новые значения параметров в столбце «Запись» рабочего поля (рис. 5.2);

2. Нажать кнопку **Записать параметры** в меню быстрого доступа.

| <b>ПИ</b> Конфигуратор ПЧВ                                                                                                    |                                                                                                    |                                                                                                    |                                                                                                    |                                                                                |                                                                | п<br>$\times$                                                                                                    |
|----------------------------------------------------------------------------------------------------|----------------------------------------------------------------------------------------------------|----------------------------------------------------------------------------------------------------|----------------------------------------------------------------------------------------------------|--------------------------------------------------------------------------------|----------------------------------------------------------------|----------------------------------------------------------------------------------------------------|
| Параметры[ COM3, 1] x                                                                                                    |                                                                                                    |                                                                                                    |                                                                                                    |                                                                                |                                                                |                                                                                                    |
| EEOOG                                                                                                    |                                                                                                    |                                                                                                    |                                                                                                    |                                                                                |                                                                |                                                                                                    |
| ⊟-Параметры<br><b>⊞ Группа 0. Управление и отображение</b><br><b>+ Группа 1. Нагрузка/ электродвигатель.</b><br>е- Группа 2. Торможение двигателя постоянным ток<br>е- Группа 3. Источники сигналов, единицы измерень<br><b>⊕ Группа 4. Пределы и предупреждения</b><br>в Группа 5. Цифровой ввод/вывод.<br>+ Группа 6. Аналоговый ввод/выход.<br>+ Группа 7. Управление ПИ-регуляторным процесси<br><sub>⊞</sub> Группа 8. Конфигурирование связи<br>в Группа 13. Программируемый логический контро<br>е- Группа 15. Информация о работе ПЧВ<br>• Группа 16. Считывание рабочих характеристик<br><b>E</b> - Группа 18. Расширенные данные электродвигател<br><b>+ Аварии</b> | N <sup>2</sup><br>$5 - 10$<br>$5 - 11$<br>$5 - 12$<br>$5 - 13$<br>$5 - 15$<br>$5 - 40$<br>$5 - 55$<br>$5 - 56$<br>$5 - 57$<br>$5 - 58$ | Название<br>Клемма 18, цифровой вход<br>Клемма 19, цифровой вход<br>Клемма 27, цифровой вход<br>Клемма 29, цифровой вход<br>Клемма 33, цифровой вход<br>Реле функций<br>Клемма 33, низкая частота (Гц)<br>Клемма 33.высокая частота (Гц)<br>Клемма 33, низкое задание / обратна<br>Клемма 33, высокое задание / обратн | Чтение<br>$[8]$ - $\eta$ yck<br>$[10]$ -pesepc<br>$[1]$ - $c6poc$<br>[14]-фиксир<br>20<br>5000<br>$\overline{0}$<br>50 | Запись<br>[11]-запуск<br>[16]-предуст [0]-не испол<br>[0]-не испол [9]-аварийн | Диапазон<br>20-4999<br>21-5000<br>$-4999-4999$<br>$-4999-4999$ | Заводское<br>$[8]$ -пуск<br>$[10]$ -pebepc<br>$[1]$ - $c6poc$<br>[14]-фиксир<br>[16]-предуст<br>[0]-не испол<br>20<br>5000<br>0.000<br>50,000 |
| $\rightarrow$                                                                                                    |                                                                                                    |                                                                                                    |                                                                                                    |                                                                                |                                                                |                                                                                                    |

**Рисунок 5.2 - Задание новых значений переменных на запись (группа 5)**

После завершения записи новые значения переменных будут отображаться в столбце «Чтение». Параметры, отличные от заводских, будут выделены цветом (рис. 5.3).

| <b>ПИ</b> Конфигуратор ПЧВ                                                                                                    |                                                                                                    |                                                                                                    |                                                                                                    |        |                                                              | □<br>$\times$                                                                                                    |
|----------------------------------------------------------------------------------------------------|----------------------------------------------------------------------------------------------------|----------------------------------------------------------------------------------------------------|----------------------------------------------------------------------------------------------------|--------|--------------------------------------------------------------|----------------------------------------------------------------------------------------------------|
| Параметры[ COM3, 1] x                                                                                                    |                                                                                                    |                                                                                                    |                                                                                                    |        |                                                              |                                                                                                    |
| HOOU                                                                                                    |                                                                                                    |                                                                                                    |                                                                                                    |        |                                                              |                                                                                                    |
| <b>E</b> -Параметры<br><b>⊞ Группа 0. Управление и отображение</b><br><b>+ Группа 1. Нагрузка/ электродвигатель.</b><br><b>E- Группа 2. Торможение двигателя постоянным ток</b><br>е- Группа 3. Источники сигналов, единицы измерени<br>+ Группа 4. Пределы и предупреждения<br>в Группа 5. Цифровой ввод/вывод.<br><b>Е-Группа 6. Аналоговый ввод/выход.</b><br><b>E- Группа 7. Управление ПИ-регуляторным процесс</b><br><sub>⊞</sub> Группа 8. Конфигурирование связи<br>в Группа 13. Программируемый логический контро<br>+ Группа 14. Специальные функции ПЧВ<br>+ Группа 15. Информация о работе ПЧВ<br>• Группа 16. Считывание рабочих характеристик<br><b>E</b> - Группа 18. Расширенные данные электродвигател<br><b>+ Аварии</b> | N <sup>2</sup><br>$5 - 10$<br>$5 - 11$<br>$5 - 12$<br>$5 - 13$<br>$5 - 15$<br>$5 - 40$<br>$5 - 55$<br>$5 - 56$<br>$5 - 57$<br>$5 - 58$ | Название<br>Клемма 18, цифровой вход<br>Клемма 19, цифровой вход<br>Клемма 27, цифровой вход<br>Клемма 29, цифровой вход<br>Клемма 33, цифровой вход<br>Реле функций<br>Клемма 33, низкая частота (Гц)<br>Клемма 33, высокая частота (Гц)<br>Клемма 33, низкое задание / обратна<br>Клемма 33, высокое задание / обратн | Чтение<br>$[8]$ -пуск<br>[11]-запуск<br>$[1]$ - $c6poc$<br>[14]-фиксир<br>[0]-не испол<br>[9]-аварийн<br>20<br>5000<br>$\overline{0}$<br>-50 | Запись | Диапазон<br>20-4999<br>21-5000<br>-4999-4999<br>$-4999-4999$ | Заводское<br>$[8]$ -пуск<br>$[10]$ -pe $gepc$<br>$[1]$ - $c6poc$<br>[14]-фиксир<br>[16]-предуст<br>[0]-не испол<br>20<br>5000<br>0.000<br>50,000 |
| $\rightarrow$                                                                                                    |                                                                                                    |                                                                                                    |                                                                                                    |        |                                                              |                                                                                                    |

**Рисунок 5.3 - Вид рабочего поля конфигуратора после завершения команды записи (группа 5)**

В случае ошибки программа выдаст сообщение «Couldn't write value to Register». Возможные причины ошибки:

- Некорректное значение. Следует задать значение, соответствующее диапазону значений параметра в руководстве по эксплуатации ПЧВ.
- Попытка записи в параметр, предназначенный только для чтения (некоторые параметры групп 15, 16, 18).

Каждая группа параметров, в том числе и группы «быстрых меню», содержит список параметров согласно Руководству по эксплуатации ОВЕН ПЧВ. Чтение и запись параметров рекомендуется производить при остановленном приводе. Для этого на ЛПО следует нажать кнопку **Стоп/Сброс**.

Для тиражирования параметров следует нажать кнопку **Тиражировать параметры**. При этом параметры конфигурации будут скопированы из столбца «Чтение» в столбец «Запись» (рис. 5.4).

**Рисунок 5.4 - Вид рабочего поля конфигуратора после завершения команды тиражирования (группа 5)**

### <span id="page-13-0"></span>**5.2 Меню «Измененные параметры»**

Для вызова меню измененных параметров следует в контекстном меню ПЧВ выбрать команду «Измененные параметры».

Меню позволяет просматривать только те параметры, значения которых отличаются от заводских (рис. 5.5).

| <b>II</b> Конфигуратор ПЧВ         |              |                          |                     |                       |          | $\times$<br>$\Box$ |
|------------------------------------|--------------|--------------------------|---------------------|-----------------------|----------|--------------------|
| Измененные параметры [СОМ3, 1] $x$ |              |                          |                     |                       |          |                    |
| HIOOGF                             |              |                          |                     |                       |          |                    |
| ⊟ Измененные параметры             | $N^{\Omega}$ | Название                 | Чтение              | Запись                | Диапазон | Заводское          |
| і Группа 5. Цифровой ввод/вывод.   | $5 - 11$     | Клемма 19, цифровой вход |                     | [11]-запус [11]-запус |          | [10]-реве          |
|                                    | $5 - 15$     | Клемма 33, цифровой вход |                     | [0]-не исп [0]-не исп |          | [16]-пред          |
|                                    | $5 - 40$     | Реле функций             | [9]-авари [9]-авари |                       |          | [0]-не исп         |
|                                    |              |                          |                     |                       |          |                    |
|                                    |              |                          |                     |                       |          |                    |
|                                    |              |                          |                     |                       |          |                    |
|                                    |              |                          |                     |                       |          |                    |
|                                    |              |                          |                     |                       |          |                    |
|                                    |              |                          |                     |                       |          |                    |
|                                    |              |                          |                     |                       |          |                    |
|                                    |              |                          |                     |                       |          |                    |
|                                    |              |                          |                     |                       |          |                    |
|                                    |              |                          |                     |                       |          |                    |
|                                    |              |                          |                     |                       |          |                    |
|                                    |              |                          |                     |                       |          |                    |
|                                    |              |                          |                     |                       |          |                    |
|                                    |              |                          |                     |                       |          |                    |
|                                    |              |                          |                     |                       |          |                    |
|                                    |              |                          |                     |                       |          |                    |
|                                    |              |                          |                     |                       |          |                    |
|                                    |              |                          |                     |                       |          |                    |

**Рисунок 5.5 - Вид рабочего поля меню «Измененные параметры»**

Здесь доступны те же самые функции, что и в меню «Параметры» (п. 5.1). Кроме того,

доступна кнопка **Открыть в Word**, которая позволяет сохранить измененные параметры в текстовом файле для дальнейшего использования и печати.

### <span id="page-14-0"></span>**5.3 Меню «Рабочие характеристики»**

Для вызова меню рабочих характеристик следует в контекстном меню ПЧВ выбрать команду «Рабочие характеристики».

Меню отображает все рабочие характеристики группы 16 и позволяет запустить их

непрерывный опрос кнопкой **Запустить непрерывный опрос** (рис. 5.6).

| <b>Пл</b> Конфигуратор ПЧВ                                                                                                    |     |                                                                                                    |        |        |                                                                                                    |           | × |
|----------------------------------------------------------------------------------------------------|-----|----------------------------------------------------------------------------------------------------|--------|--------|----------------------------------------------------------------------------------------------------|-----------|---|
| Рабочие характеристики[СОМ3, 1] $x$                                                                                                    |     |                                                                                                    |        |        |                                                                                                    |           |   |
|                                                                                                    |     |                                                                                                    |        |        |                                                                                                    |           |   |
| ⊟ Группа 16. Считывание рабочих характер ^<br>Командное слово<br>Задание (ед. изм.)<br>Задание (%)<br>Слово состояния.<br>Главное действительное значение [%]<br>Настраиваемый вывод на дисплей<br>Мошность (кВт)<br>Мощность (л.с.)<br>Напряжение электродвигателя (В).<br>Частота (Гц)<br>«Ток двигателя (A).<br>Частота (%)<br>- Тепловая нагрузка двигателя (%).<br>Напряжение цепи постоянного тока (<br>- Температура радиатора, °С<br>Тепловая нагрузка инвертора (%)<br>Номинальный ток инвертора (А).<br>Максимальный ток инвертора (А).<br>Состояние ПЛК<br>Внешнее задание(%) | Nº. | Название<br>16-00 Командное слово<br>16-01 Задание (ед. изм.)<br>16-02 Задание (%)<br>16-03 Слово состояния.<br>16-05 Главное действительное знач<br>16-09 Настраиваемый вывод на дис<br>16-10 Мощность (кВт)<br>16-11 Мощность (л.с.)<br>16-12 Напряжение электродвигател<br>16-13 Частота (Гц)<br>16-14 Ток двигателя (А).<br>16-15 Частота (%)<br>16-18 Тепловая нагрузка двигателя (<br>16-30 Напряжение цепи постоянног<br>16-34 Температура радиатора, °С<br>16-35 Тепловая нагрузка инвертора<br>16-36 Номинальный ток инвертора<br>16-37 Максимальный ток инвертора | Чтение | Запись | Диапазон<br>0-OXFFFF<br>-4999-4999<br>$-200.0-20$<br>0-0xFFFF<br>$-100-100$<br>$0 - 99$<br>$0 - 99$<br>$0.0 - 999.0$<br>$0.0 - 400.0$<br>$0.00 - 1856.0$<br>$-100.00 - 1$<br>$0 - 100$<br>$0 - 10000$<br>$0 - 255$<br>$0 - 100$<br>$0.01 - 1000$<br>$0.01 - 1000$ | Заводское |   |
| Импульсное задание (%)<br>Обратная связь(Гц).<br>$\rightarrow$<br>≺                                                                                                    |     | 16-38 Состояние ПЛК<br>16-50 Внешнее задание(%)<br>16-51 Импульсное задание (%)                                                                                                    |        |        | $0 - 255$<br>$-200.0 - 20$<br>$-200.0 - 20$                                                                                                    |           |   |

**Рисунок 5.6 - Вид рабочего поля меню «Рабочие характеристики»**

#### <span id="page-15-0"></span>**5.4 Меню «Удаленное управление»**

Для вызова меню удаленного управления следует в контекстном меню ПЧВ выбрать команду «Удаленное управление.

Меню удаленного управления предназначено для проверки работоспособности в заданной конфигурации привода основных элементов командного слова, слова состояния и слова задания по интерфейсу.

#### **Примечание**

Более подробно о служебных регистрах ОВЕН ПЧВ см. Руководство по программированию ОВЕН ПЧВ, Приложение «Адресация регистров ОВЕН ПЧВ для удаленного опроса и управления»

Вид окна удаленного управления приведен на рис. 5.7.

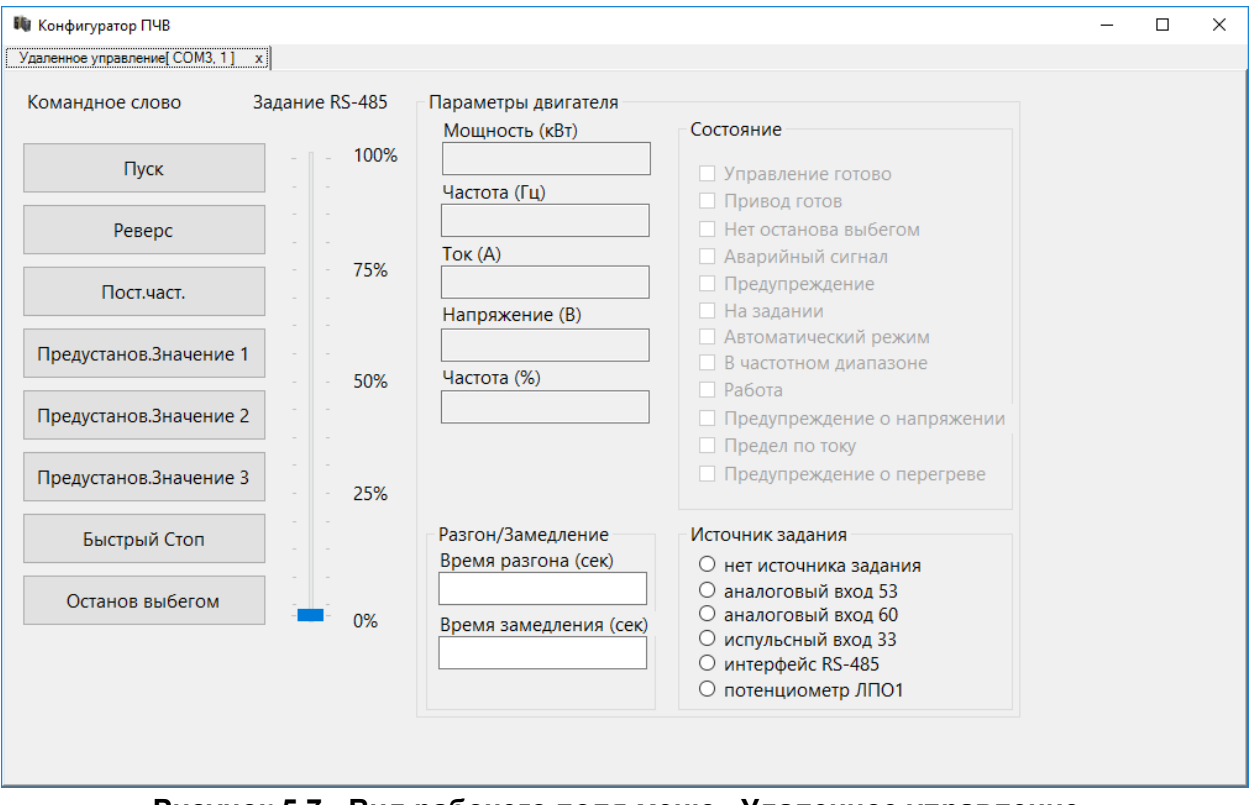

**Рисунок 5.7 - Вид рабочего поля меню «Удаленное управление»**

#### **Командное слово**

В левой части окна размещены восемь кнопок для имитации основных функций командного слова:

- **Пуск** Запуск ПЧВ на работу по заданию.
- **Реверс** Запуск ПЧВ на работу по заданию в обратном направлении.
- **Постоянная частота** работа с постоянной частотой (параметр **3-11**) независимо от внешних заданий.
- **Предустановленное значение 1, 2, 3** выбор в качестве задания предустановленного значения бит 1, 2, 3 соответственно (согласно значениям параметра **3-10**).
- **Быстрый стоп** останов с торможением двигателя.
- **Останов выбегом** останов снятием напряжения с двигателя.

#### **Задание RS-485**

Рядом расположен ползунок для задания по интерфейсу RS-485. С его помощью можно изменить величину задания от 0 до 100 %.

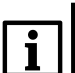

#### **Примечание**

Для использования задания по интерфейсу RS-485 следует выбрать в поле «Источник задания» **интерфейс RS-485**.

#### **Параметры двигателя**

В полях выводятся значения основных параметров двигателя:

- Мощность (кВт),
- Частота (Гц),
- $\bullet$  Tok  $(A)$ ,
- Напряжение (В),
- Частота (%).

#### **Разгон/Замедление**

В полях ввода следует указать значения параметров:

- Время разгона (параметр **3-41**),
- Время замедления (параметр **3-42**).

#### **Слово состояния**

В правой части окна показано слово состояния, для удобства разделенное на отдельные биты. Наличие галочки возле соответствующего бита говорит о состоянии логической единицы в нем, ее отсутствие – о состоянии логического нуля.

#### **Примечание**

 $\mathbf i$ Меню «Удаленное управление» можно использовать, только предварительно переведя ПЧВ в режим Пуск/Дист нажатием соответствующей кнопки на ЛПО.

Вид окна в рабочем режиме (рис. 5.8).

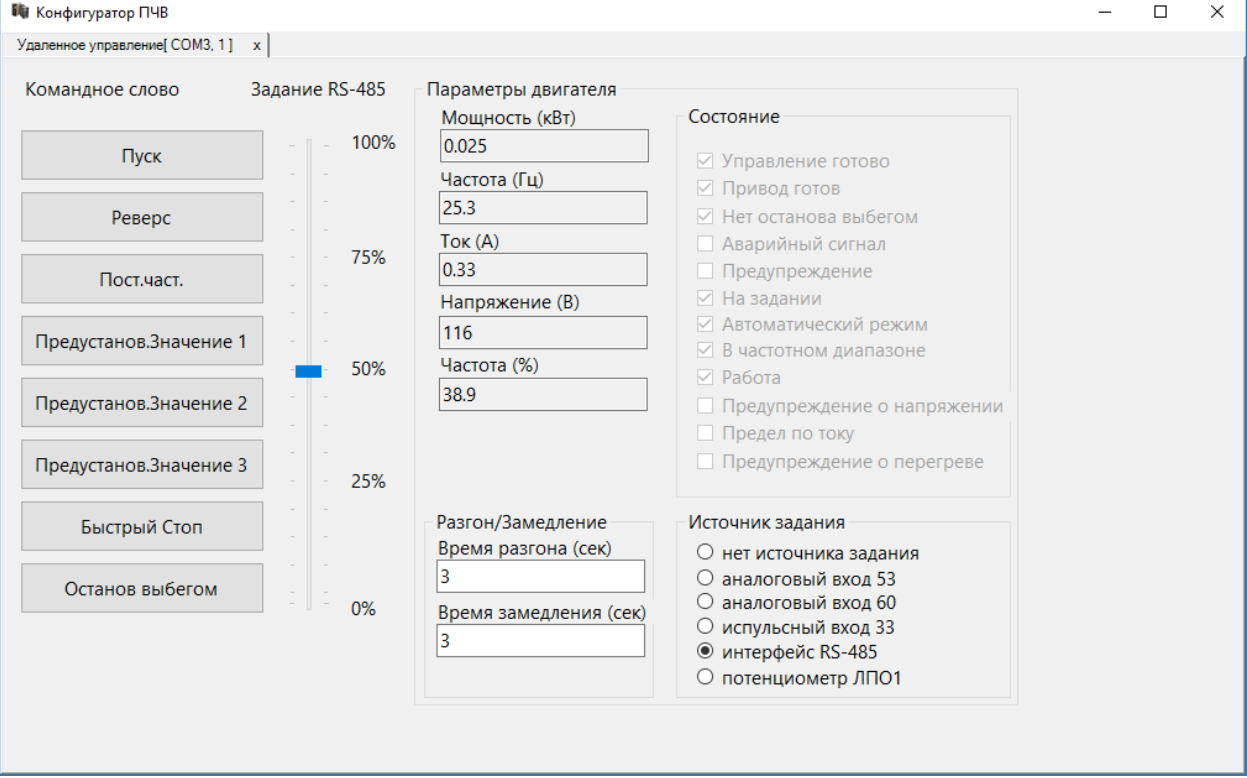

**Рисунке 5.8 - Вид рабочего поля меню «Удаленное управление» (двигатель запущен)**

### <span id="page-17-0"></span>**5.5 Меню «ПИ-Регулирование»**

Для вызова меню ПИ-регулирования следует в контекстном меню ПЧВ выбрать команду «ПИ-регулирование».

В окне производится настройка основных параметров ПИ-регулятора, отображаются значения, считанные из ПЧВ:

- параметров **7-\*\*** для ПЧВ1,2;
- параметров **20-\*\*** для ПЧВ3;
- значения на графике в реальных единицах измерения:
	- o задания
	- o обратной связи
	- o текущей частоты двигателя, Гц.

Параметры, определяемые в этом окне, отвечают за:

- контур процесса регулирования (**1-00**);
- источник обратной связи (**7-20** для ПЧВ1,2 и **20-00** для ПЧВ3);
- коэффициенты ПИ–регулятора (**7-3х** для ПЧВ1,2 и **20-9х** для ПЧВ3).

Над графиком размещены кнопки **Пуск** и **Останов выбегом** для удаленного запуска и останова привода при его работе в режиме дистанционного управления.

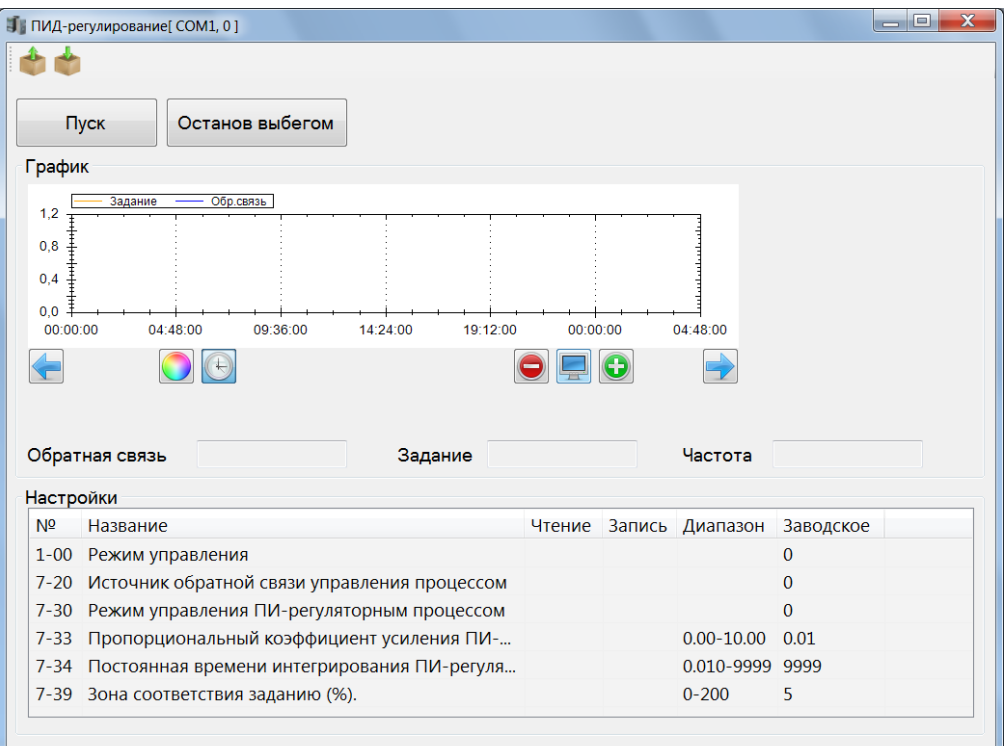

**Рисунок 5.9 - Вид рабочего поля меню «ПИ-регулирование» (для ПЧВ1,2)**

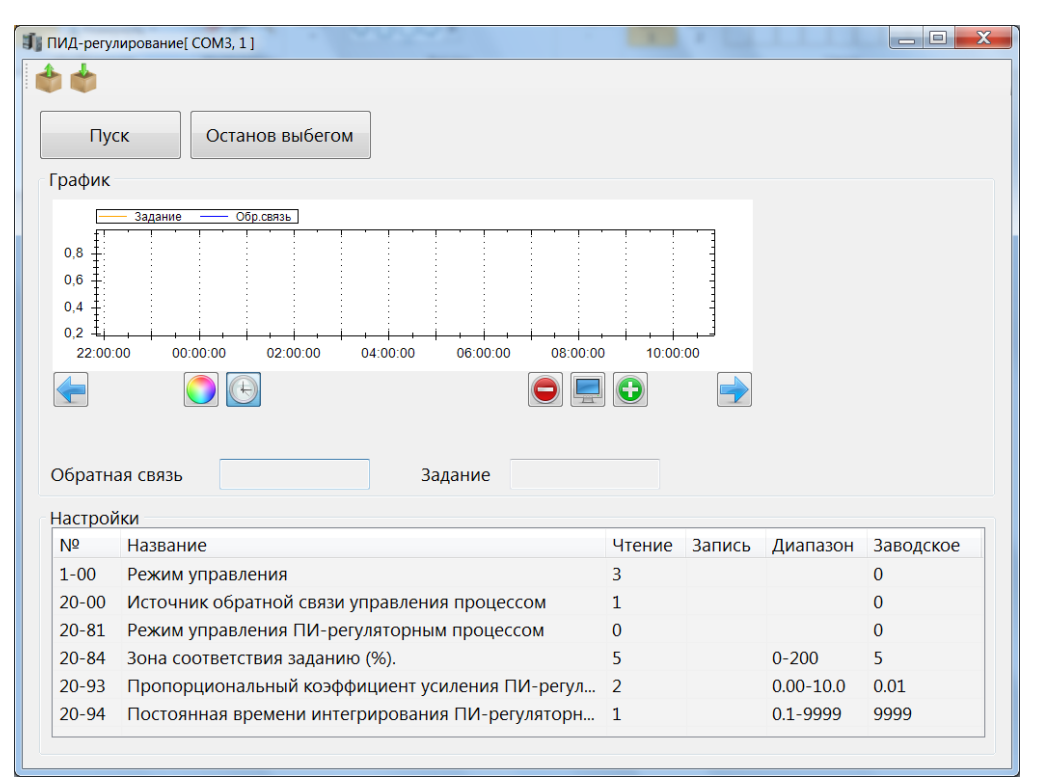

**Рисунок 5.10 - Вид рабочего поля меню «ПИ-регулирование» (для ПЧВ3)**

Назначение функциональных кнопок меню ПИ-регулирование (табл. 5.1).

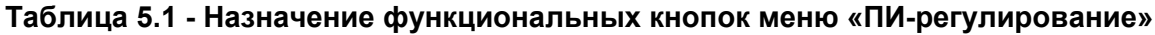

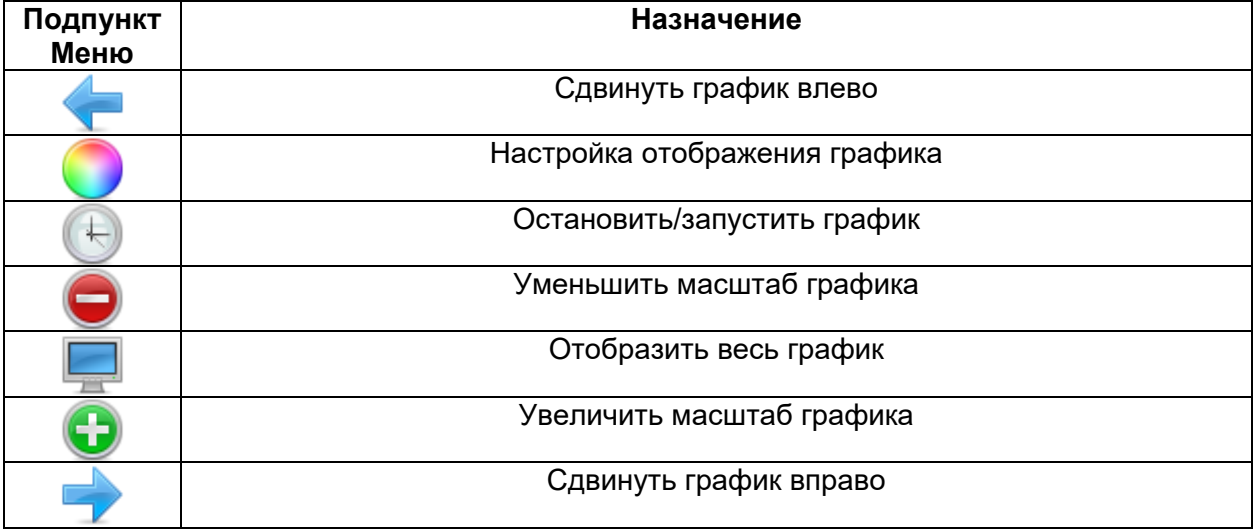

Графический модуль позволяет осуществлять:

- масштабирование графика,
- сохранение графика в виде рисунка,
- вывод графика на печать.

#### <span id="page-19-0"></span>**5.6 Меню «Аналоговые входы/выходы»**

Для вызова меню аналоговых входов и выходов следует в контекстном меню ПЧВ выбрать команду «Аналоговые входы и выходы».

Окно используется для наглядного задания параметров аналоговых входов и выходов ОВЕН ПЧВ. В нем задаются основные параметры группы 6.

Диапазоны сигналов тока или напряжения задаются в явном (числовом формате) и отображаются в правой части экрана графически. Выбор режима работы осуществляется переключателем: ток или напряжение.

Выбор функции выхода доступен в форме выпадающего меню (только для цифрового режима). Функция определяет, по какому событию или сигналу сработает выход.

Отображение текущих значений аналоговых входов и выходов происходит в режиме реального времени.

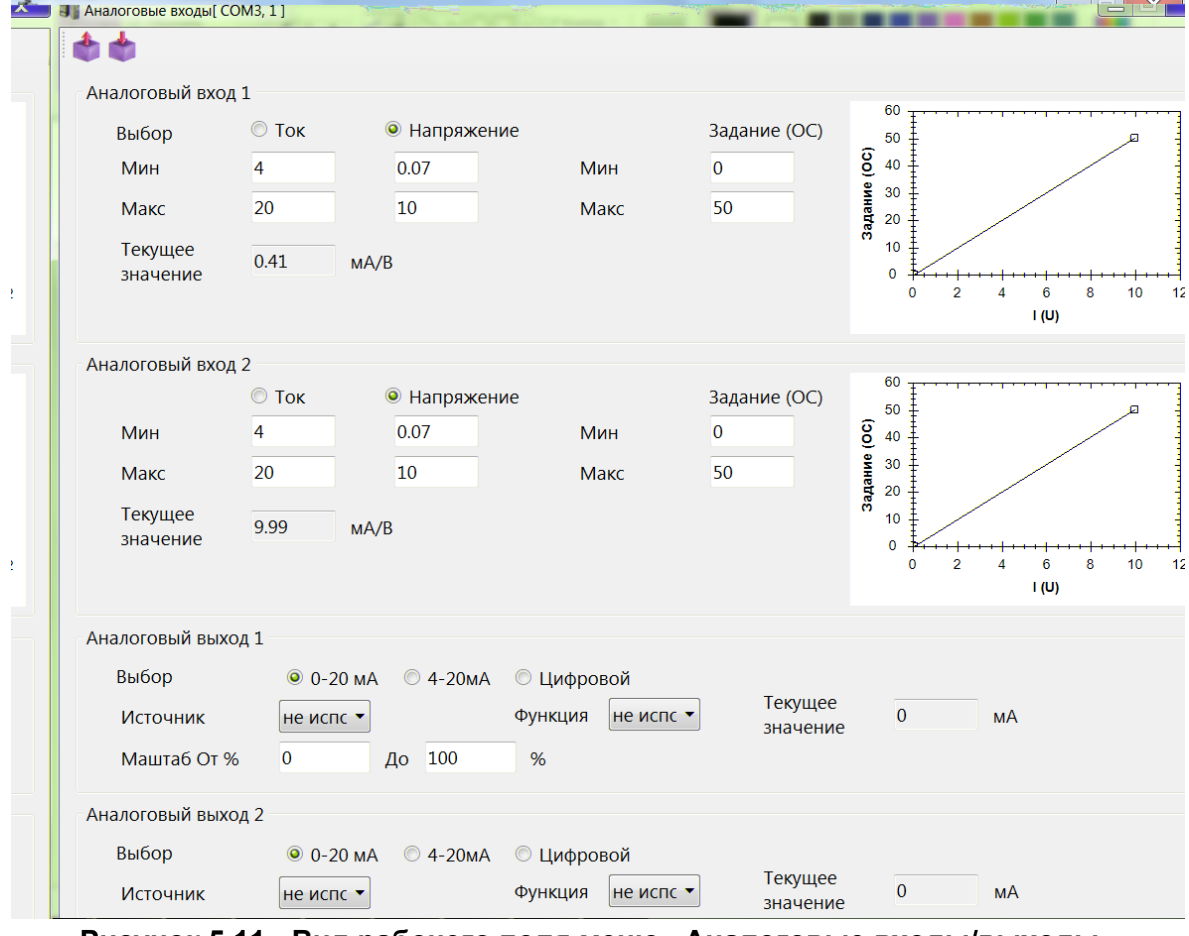

Вид окна представлен на рис. 5.11.

**Рисунок 5.11 - Вид рабочего поля меню «Аналоговые входы/выходы»**

После настройки следует нажать кнопку в меню быстрого доступа для записи значений в ПЧВ.

### <span id="page-20-0"></span>**5.7 Меню «Дискретные входы/выходы»**

Данное меню предназначено для упрощенной настройки параметров дискретных входов и выходов ОВЕН ПЧВ. В нем задаются основные параметры группы 5.

Вид окна представлен на рис. 5.12.

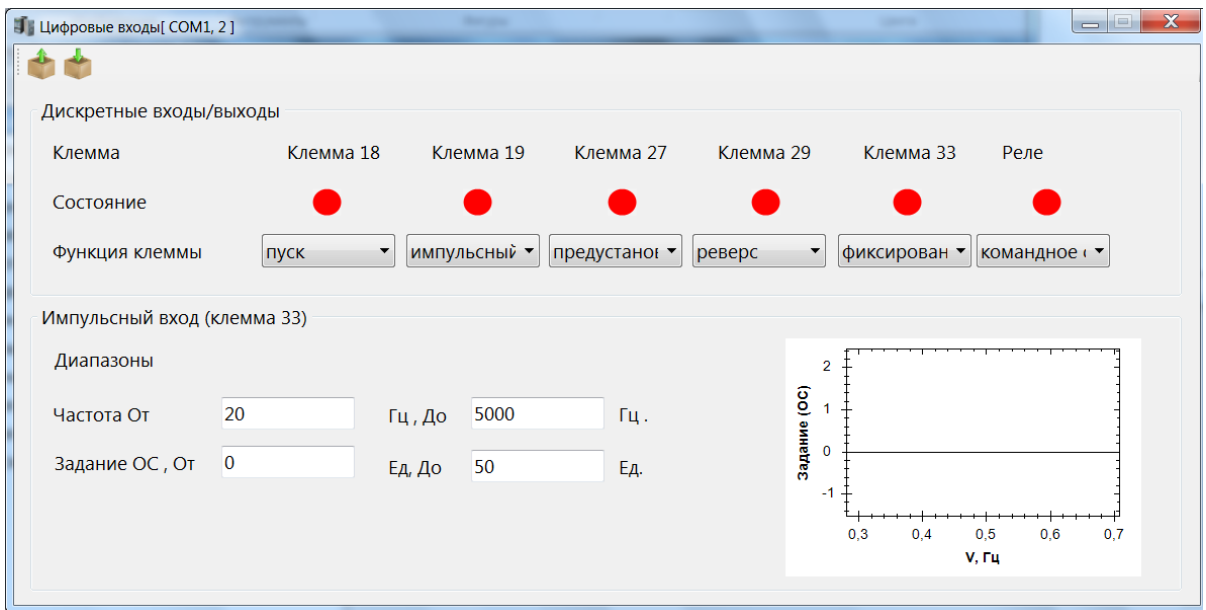

**Рисунок 5.12 - Вид рабочего поля меню «Дискретные входы/выходы»**

| И Цифровые входы[СОМЗ, 1] |           |           |           |           |          | $\mathbf{x}$<br><b>Verille A</b> |
|---------------------------|-----------|-----------|-----------|-----------|----------|----------------------------------|
|                           |           |           |           |           |          |                                  |
| Дискретные входы/выходы   |           |           |           |           |          |                                  |
| Клемма                    | Клемма 18 | Клемма 19 | Клемма 27 | Клемма 29 | Реле 1   | Реле 2                           |
| Состояние                 |           |           |           |           |          |                                  |
| Функция клеммы            | не исп∈▼  | не исп∈▼  | не исп∈▼  | не исп∈▼  | аварий • | работа •                         |
|                           |           |           |           |           |          |                                  |

В верхней части окна размещены настройки дискретных входов ПЧВ.

**Рисунок 5.13 - Вид рабочего поля меню «Дискретные входы/выходы» (для ПЧВ3)**

В строке «Функция клеммы» следует выбрать нужную функцию дискретного входа и выхода из выпадающего списка. Текущее состояние входов и реле отображается индикаторами строки «Состояние». Зеленый цвет индикатора соответствует замкнутому состоянию клеммы, а красный – разомкнутому.

В нижней части окна размещены настройки клеммы 33 при использовании ее как импульсного входа.

В полях для задания параметров можно определить значения для диапазона частоты и задания (обратной связи) при получении сигналов с энкодера. В графическом поле справа отображаются заданные настройки.

После настройки следует нажать кнопку в меню быстрого доступа для записи значений в ПЧВ.

**21**

#### <span id="page-21-0"></span>**5.8 Меню «Скалярное управление U/f»**

Меню «Скалярное управление» предназначено для задания настроек в случае вольтчастотного (скалярного) управления приводом. Одним из достоинств такого управления является возможность задания собственной (пользовательской) вольт-частотной характеристики для двигателя. Упрощенный доступ к такому заданию осуществляется с помощью данного меню.

Установка указателя «Включить скалярное управление» изменяет **1-01** «Принцип управления двигателем» на 0 (скалярное управление). Снятие указателя возвращает значение 1 (векторное управление, режим по умолчанию). В полях U и f задаются 6 точек пользовательской вольт–частотной характеристики двигателя, которая отображается на графике ниже полей задания (рис. 5.14).

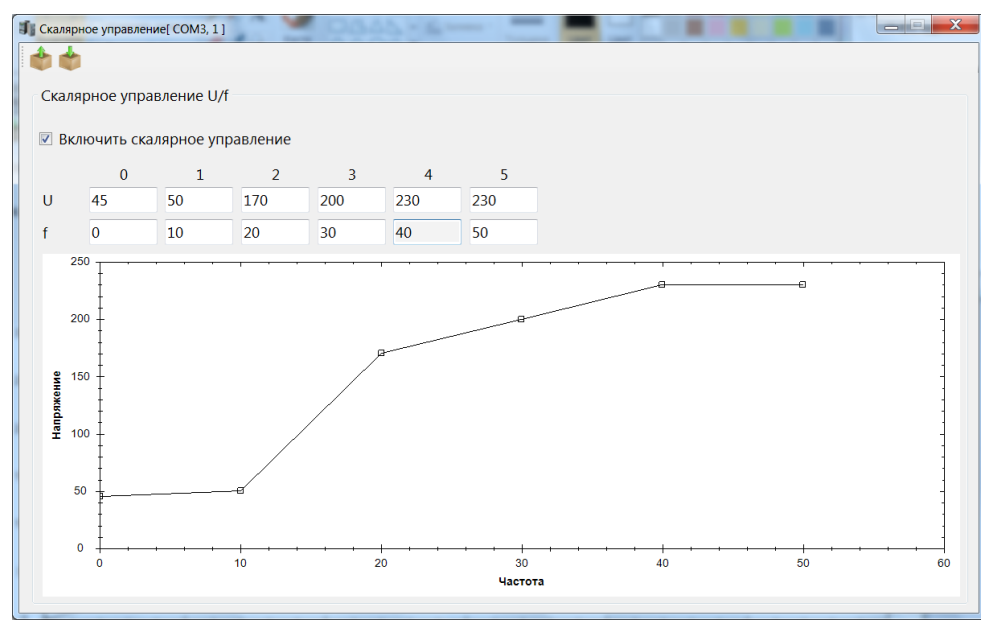

**Рисунок 5.14 - Вид рабочего поля меню «Скалярное управление»**

После настройки следует нажать кнопку в меню быстрого доступа для сохранения выбранных значений.

### <span id="page-22-0"></span>**5.9 Меню «Выбор заданий»**

Меню «Выбор заданий» предназначено для определения источников и диапазона заданий для ПЧВ.

#### **Источник задания**

В выпадающем меню «Задание» следует выбрать источник задания. С помощью переключателя выбрать привязку источника задания:

- **AI1** аналоговый вход, клемма 53;
- **AI2** аналоговый вход, клеммы 60 (для ПЧВ 1,2) и 54 (для ПЧВ3);
- **Энкодер** импульсный вход, клеммы 33 (для ПЧВ 1,2) и 29 (для ПЧВ3);
- **RS-485** интерфейс RS-485;
- **ЛПО1** потенциометр на ЛПО1 (только для ПЧВ 1,2);
- **Выкл.** отключить внешнее задание.

#### **Предустановленное задание**

В левой части экрана размещены поля для задания Предустановленных заданий (параметр **3-10**). В центральной части масштаб предустановленного задания отображается графически.

В правой части следует задать диапазон изменения задания в реальных единицах измерения (параметры **3-02**, **3-03**) и увидеть текущие значения на ПЧВ (рис. 5.15).

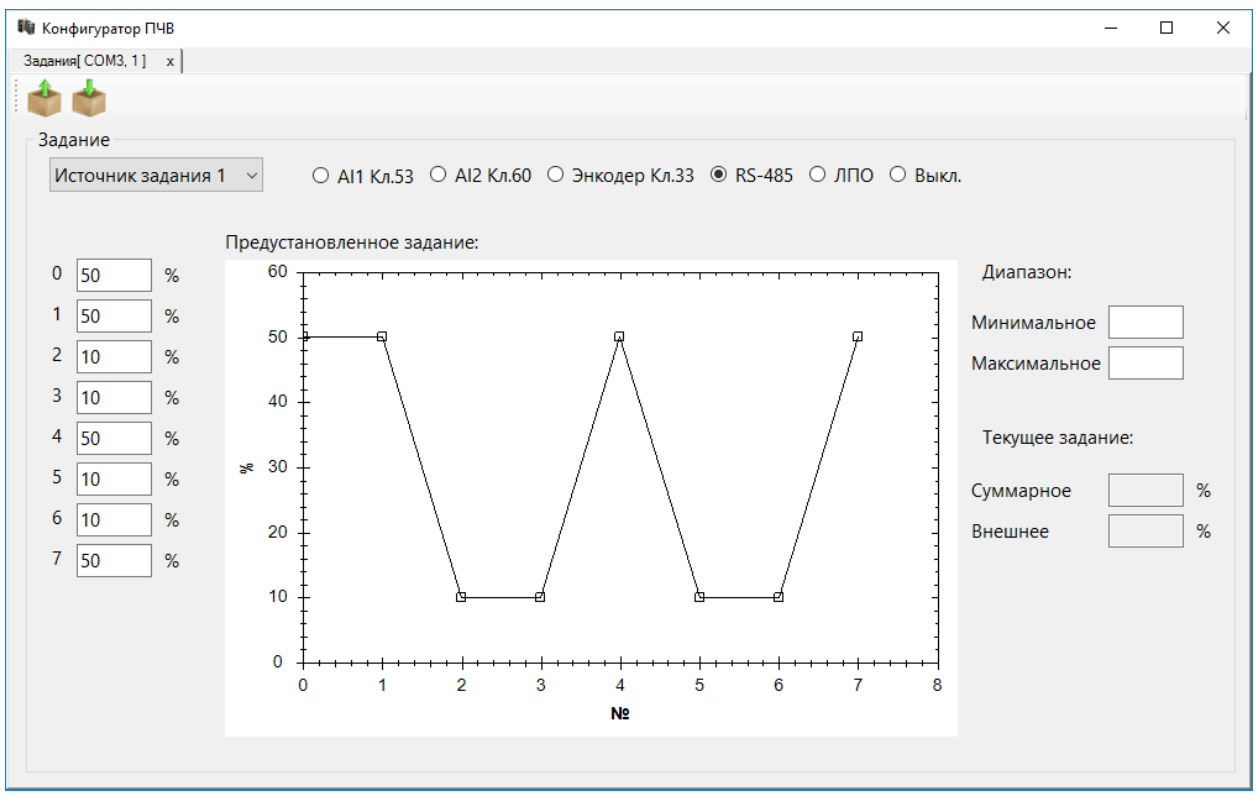

**Рисунок 5.15 - Вид рабочего поля меню «Выбор заданий»**

После настройки следует нажать кнопку в меню быстрого доступа для записи значений в ПЧВ.

#### <span id="page-23-0"></span>**5.10 Работа с конфигурациями**

Конфигуратор ОВЕН ПЧВ позволяет сохранять готовые наборы параметров в

конфигурации с помощью кнопки меню быстрого доступа **Сохранить**. Можно сохранить как один, так и несколько наборов параметров (рис. 5.16).

| Параметры[ COM3, 2] x<br>Параметры[ COM3, 1] x<br>土<br>圭<br>(3달<br>$\mathbf{C}$<br>$\mathbf{O}$ | Параметры[ COM1, 4] x |                            |                                                       |        |        |                 |                           |
|-------------------------------------------------------------------------------------------------|-----------------------|----------------------------|-------------------------------------------------------|--------|--------|-----------------|---------------------------|
| <b>E-Параметры</b>                                                                              |                       | N <sup>o</sup><br>$1 - 00$ | Название                                              | Чтение | Запись | Диапазон        | Заводское                 |
| <b>- Гр<mark>ин</mark> Конфигуратор</b><br>⊕ Гр                                                 | $\times$              | $1 - 01$                   | Режим управления<br>Принцип управления электродвигате |        |        |                 | [0]-разомкн<br>$[1]-VVC+$ |
| <b>⊕</b> Гр                                                                                     | <b>ЯННЫМ ТОКС</b>     | $1 - 03$                   | Характеристика крутящего момента                      |        |        |                 | [1]-перемен               |
| ⊕ Гр<br>⊟ COM3                                                                                  | измерени:             | $1 - 06$                   | Направление вращения                                  |        |        |                 | [0]-нормаль               |
| IЧВ1, адрес:<br>⊕ Гр<br>$-\overline{\mathsf{HVB1}}$ , адрес:2                                   |                       | $1 - 08$                   | Быстродействие устройства управлен                    |        |        |                 | [1]-высокое               |
| ⊕Гр<br><b>A</b> COM1                                                                            |                       | $1 - 10$                   | Конструкция двигателя                                 |        |        |                 | [0]-асинхро               |
| ⊕ Гр<br>- ПЧВЗ, адрес: 4                                                                        |                       | $1 - 14$                   | Коэффициент усиления демпфирован                      |        |        | $0 - 250$       | 120                       |
| <b>і⊪Гр</b><br>⊕-Гр                                                                             | ий контрол            | $1 - 15$                   | Постоянная времени фильтра на низ                     |        |        | $0.01 - 20$     | $\mathbf 0$               |
| ⊕ Гр                                                                                            |                       | $1 - 16$                   | Постоянная времени фильтра на выс                     |        |        | $0.01 - 20$     | $\mathbf{0}$              |
| ≞Гр                                                                                             |                       | $1 - 17$                   | Постоянная времени фильтра при из                     |        |        | $0.010 - 1.000$ | $\Omega$                  |
| ⊕Гр                                                                                             | <b>РИСТИК</b>         | $1 - 20$                   | Мощность двигателя                                    |        |        |                 |                           |
| ⊕ Гр                                                                                            | одвигателя            | $1 - 22$                   | Номинальное напряжение (В).                           |        |        | 50-999          |                           |
| ⊕Гр                                                                                             | рдом                  | $1 - 23$                   | Частота двигателя (Гц).                               |        |        | 20-400          | 50                        |
| ⊕ Гр                                                                                            |                       | $1 - 24$                   | Ток двигателя (А).                                    |        |        | $0,01 - 43,00$  |                           |
| ⊕-Гр                                                                                            |                       | $1 - 25$                   | Номинальная скорость двигателя (об                    |        |        | 100-9999        |                           |
| <b>E</b> AB                                                                                     |                       | $1 - 26$                   | Крутящий момент электродвигателя,                     |        |        | $0.1 - 10000$   | 5                         |
|                                                                                                 |                       | $1 - 29$                   | Автоматическая адаптация двигателя                    |        |        |                 | [0]-функция               |
|                                                                                                 |                       | $1 - 30$                   | Активное сопротивление статора (Rs)                   |        |        | $0.015 - 1.5$   |                           |
|                                                                                                 |                       | $1 - 33$                   | Реактивное сопротивление рассеяни                     |        |        | $0 - 6.87$      |                           |
|                                                                                                 |                       | $1 - 35$                   | Основное реактивное сопротивлени                      |        |        |                 |                           |
|                                                                                                 |                       | $1 - 37$                   | Индуктивность продольной оси нама                     |        |        | $0 - 1000$      | $\mathbf{0}$              |
|                                                                                                 |                       | $1 - 39$                   | Число пар полюсов двигателя                           |        |        | $2 - 100$       | 4                         |
|                                                                                                 |                       | $1 - 40$                   | Противоэдс при скорости 1000 об/ми                    |        |        | 10-9000         |                           |
|                                                                                                 |                       | $1 - 42$                   | Длина моторного кабеля, м                             |        |        | $0 - 100$       | 50                        |
|                                                                                                 | $\rightarrow$         |                            |                                                       |        |        |                 |                           |

**Рисунок 5.16 – Сохранение нескольких наборов параметров**

#### **Примечание**

Сохраненные наборы параметров содержат значения столбца «Запись».

Проекты конфигуратора сохраняются с расширением \*.prj.

Для удобства работы с несколькими наборами параметров и с разными меню можно открывать их в разных вкладках и переключаться между ними (рис. 5.17).

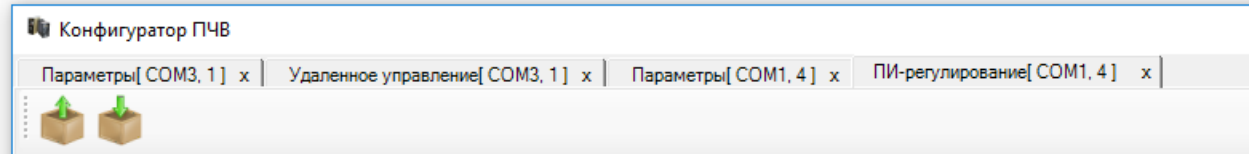

**Рисунок 5.17 – Открытие нескольких вкладок**

Для открытия готовой конфигурации необходимо после запуска конфигуратора

использовать пункт меню **Открыть**. Параметры открывшейся конфигурации можно использовать для записи в ПЧВ отдельно или по группам.

Для чтения всей текущей конфигурации ПЧВ в конфигуратор используется команда

**Считать все параметры**.

| <b>II</b> Конфигуратор ПЧВ                                                                                   |                                      |                                    |             |        |                | $\Box$<br>$\times$ |  |
|----------------------------------------------------------------------------------------------------|--------------------------------------|------------------------------------|-------------|--------|----------------|--------------------|--|
| Параметры[ COM3, 1] x                                                                                        |                                      |                                    |             |        |                |                    |  |
| 1HOO1                                                                                                    |                                      |                                    |             |        |                |                    |  |
| <b>- Параметры</b>                                                                                           | N <sup>o</sup><br>Чтение<br>Название |                                    |             | Запись | Диапазон       | Заводское          |  |
| + Группа 0. Управление и отображение                                                                         | $1 - 00$                             | Режим управления                   | [0]-разомкн |        |                | [0]-разомкн        |  |
| • Группа 1. Нагрузка/ электродвигатель.                                                                      | $1 - 01$                             | Принцип управления электродвигате  | $[1]-VVC+$  |        |                | $[1]-VVC+$         |  |
| <b>В</b> Группа 2. Торможение двигателя постоянным токс<br>- Группа 3. Источники сигналов, единицы измерени: | $1 - 03$                             | Характеристика крутящего момента   | [0]-постоян |        |                | <b>[0]-постоян</b> |  |
|                                                                                                    | $1 - 05$                             | Конфигурационный режим локально    |             |        |                | [2]-как конф       |  |
| в Группа 4. Пределы и предупреждения<br><b>Ш</b> Группа 5. Цифровой ввод/вывод.                              | $1 - 20$                             | Мощность двигателя                 |             |        |                |                    |  |
| в Группа 6. Аналоговый ввод/выход.                                                                           | $1 - 22$                             | Номинальное напряжение (В).        |             |        | 50-999         |                    |  |
| в Группа 7. Управление ПИ-регуляторным процессо                                                              | $1 - 23$                             | Ча Подтверждение<br>$\times$       |             |        | 20-400         | 50                 |  |
| + Группа 8. Конфигурирование связи                                                                           | $1 - 24$                             | Td                                 |             |        | $0.01 - 43.00$ |                    |  |
| <b>Е-Группа 13. Программируемый логический контрол</b>                                                       | $1 - 25$                             | H<br>Прочитать все параметры?      |             |        | 100-9999       |                    |  |
| + Группа 14. Специальные функции ПЧВ                                                                         | $1 - 29$                             | A٤                                 |             |        | 0,2            | 0                  |  |
| <b>+ Группа 15. Информация о работе ПЧВ</b>                                                                  | $1 - 30$                             | AK                                 |             |        |                |                    |  |
| - Группа 16. Считывание рабочих характеристик                                                                | $1 - 33$                             | Pe<br>Да<br>Her                    |             |        |                |                    |  |
| в Группа 18. Расширенные данные электродвигателя                                                             | $1 - 35$                             | Ōd                                 |             |        |                |                    |  |
| <b>⊕</b> Аварии                                                                                              | $1 - 50$                             | Намагничивание двигателя при нуле  |             |        | $0 - 300$      | 100                |  |
|                                                                                                    | $1 - 52$                             | Минимальная скорость нормального   |             |        | $0,0 - 10,0$   | 0.0                |  |
|                                                                                                    | $1 - 55$                             | Характеристика (U/f - U) (B) [0].  |             |        | $0.0 - 999.9$  |                    |  |
|                                                                                                    | $1 - 55$                             | Характеристика (U/f - U) (B) [1].  |             |        | $0.0 - 999.9$  |                    |  |
|                                                                                                    | $1 - 55$                             | Характеристика (U/f - U) (B) [2].  |             |        | $0,0-999.9$    |                    |  |
|                                                                                                    | $1 - 55$                             | Характеристика (U/f - U) (B) [3].  |             |        | $0.0 - 999.9$  |                    |  |
|                                                                                                    | $1 - 55$                             | Характеристика (U/f - U) (B) [4].  |             |        | $0,0-999,9$    |                    |  |
|                                                                                                    | $1 - 55$                             | Характеристика (U/f - U) (B) [5].  |             |        | $0.0 - 999.9$  |                    |  |
|                                                                                                    | $1 - 56$                             | Характеристика (U/f - F) (Гц) [0]. |             |        | $0.00 - 400$   |                    |  |
|                                                                                                    | $1 - 56$                             | Характеристика (U/f - F) (Гц) [1]. |             |        | $0,00 - 400$   |                    |  |
|                                                                                                    | $1 - 56$                             | Характеристика (U/f - F) (Гц) [2]. |             |        | $0.00 - 400$   |                    |  |
| ≺<br>>                                                                                                    | $-0.55$                              |                                    |             |        | 0.00.100       |                    |  |

**Рисунок 5.18 - Состояние конфигуратора во время чтения всех параметров**

После выполнения этой операции текущая конфигурация будет записана в поле «Чтение» программы-конфигуратора групп **0-18** – для ПЧВ1,2 или **0-24** – для ПЧВ3.

Для записи полной готовой конфигурации ПЧВ используется команда **Записать все параметры**. Ее применение целесообразно для записи сложных конфигураций, отличающихся от заводской сразу в нескольких группах параметров. При использовании этой команды в ПЧВ записываются все значения параметров групп **0-18** – для ПЧВ1,2 или **0-24** – для ПЧВ3 из поля «Запись». В случае неверно определенного значения параметра запись конфигурации отменяется.

## <span id="page-25-0"></span>**6 Меню ПЧВ1,2**

### <span id="page-25-1"></span>**6.1 Быстрое меню 1. Основные настройки двигателя**

Общий вид основных настроек двигателя представлен на рис. 6.1.

| И Быстрое меню 1. Основные настройки двигателя.[COM1, 0] |                |          |                      | THE PERSON COMMERCIAL SURVIVE CONTROL CONTROL INCOME. |        |         |                | ▏▄▕▙▏▗▚▕                                                       |
|----------------------------------------------------------|----------------|----------|----------------------|-------------------------------------------------------|--------|---------|----------------|----------------------------------------------------------------|
| 00                                                       |                |          |                      |                                                       |        |         |                |                                                                |
| <b>□ Быстрое меню 1. Основные настройки двигателя.</b>   | N <sup>2</sup> | Название |                      |                                                       | Чтение | Запись  | Диапазон       | Заводское                                                      |
| Мощность двигателя                                       | $1 - 20$       |          | Мощность двигателя   |                                                       |        |         |                |                                                                |
| Напряжение двигателя (B).                                | $1 - 22$       |          |                      | Напряжение двигателя (В).                             |        | функция | 50-999         | 400                                                            |
| ниастота двигателя (Гц).                                 |                |          |                      | 1.02 Uperning Roughton Ro, (Fig. 1998) and the        |        |         | $20 \lambda00$ | $\mathsf{E}\bigcap_{\beta\geq\alpha\pmod{0}}\mathsf{E}\bigcap$ |
| Ток двигателя (A).                                       |                |          | $1 - 24$             | Ток двигателя (А).                                    |        |         |                | $0,01 - 43,00$                                                 |
| Номинальная скорость двигателя (об./мин)                 |                |          | $1 - 25$             | Номинальная скорость двигат                           |        |         |                | 100-9999                                                       |
| Автоматическая адаптация двигателя (ААД)<br>$\mathbf 0$  |                |          | $1 - 29$             | Автоматическая адаптация дв                           |        |         |                | 0,2                                                            |
| Минимальное задание.<br>9<br>0.000                       |                |          | $3 - 02$             | Минимальное задание.                                  |        |         |                | $-4999-499$                                                    |
| Максимальное задание.<br>9<br>50.00                      |                |          | $3 - 03$             | Максимальное задание.                                 |        |         |                | $-4999-499$                                                    |
| Время разгона 1(секунды)<br>3.00                         |                |          | $3 - 41$             | Время разгона 1(секунды)                              |        |         |                | $0,05 - 360$                                                   |
| Время замедления 1 (секунды)<br>3.00<br>D                |                |          | $3 - 42$             | Время замедления 1 (секунды)                          |        |         |                | $0.05 - 360$                                                   |
|                                                          |                |          |                      |                                                       |        |         |                |                                                                |
|                                                          |                |          |                      |                                                       |        |         |                |                                                                |
|                                                          |                |          |                      |                                                       |        |         |                |                                                                |
|                                                          |                |          |                      |                                                       |        |         |                |                                                                |
|                                                          |                |          |                      |                                                       |        |         |                |                                                                |
|                                                          |                |          |                      |                                                       |        |         |                |                                                                |
|                                                          |                |          |                      |                                                       |        |         |                |                                                                |
|                                                          |                |          |                      |                                                       |        |         |                |                                                                |
|                                                          |                |          |                      |                                                       |        |         |                |                                                                |
|                                                          |                |          |                      |                                                       |        |         |                |                                                                |
|                                                          |                |          |                      |                                                       |        |         |                |                                                                |
|                                                          |                |          |                      |                                                       |        |         |                |                                                                |
|                                                          |                |          |                      |                                                       |        |         |                |                                                                |
|                                                          |                |          |                      |                                                       |        |         |                |                                                                |
|                                                          |                |          |                      |                                                       |        |         |                |                                                                |
|                                                          |                |          |                      |                                                       |        |         |                |                                                                |
|                                                          |                |          |                      |                                                       |        |         |                |                                                                |
|                                                          |                |          |                      |                                                       |        |         |                |                                                                |
|                                                          |                |          |                      |                                                       |        |         |                |                                                                |
|                                                          |                |          | $\blacktriangleleft$ |                                                       |        |         |                |                                                                |
|                                                          |                |          |                      |                                                       |        |         |                |                                                                |

**Рисунок 6.1 - Вид рабочего поля меню «Основные настройки двигателя»**

Для параметров данной группы быстрого меню приведены допустимые диапазоны задания значений (столбец «Диапазон») и заводские установки (столбец «Заводское»).

Более подробную информацию о данной группе параметров см. в Руководстве по программированию ОВЕН ПЧВ.

После настройки следует нажать кнопку в меню быстрого доступа для записи значений в ПЧВ.

### <span id="page-26-0"></span>**6.2 Быстрое меню 2. Основные настройки ПИ-регулятора**

Общий вид основных настроек ПИ-регулятора представлен на рис. 6.2.

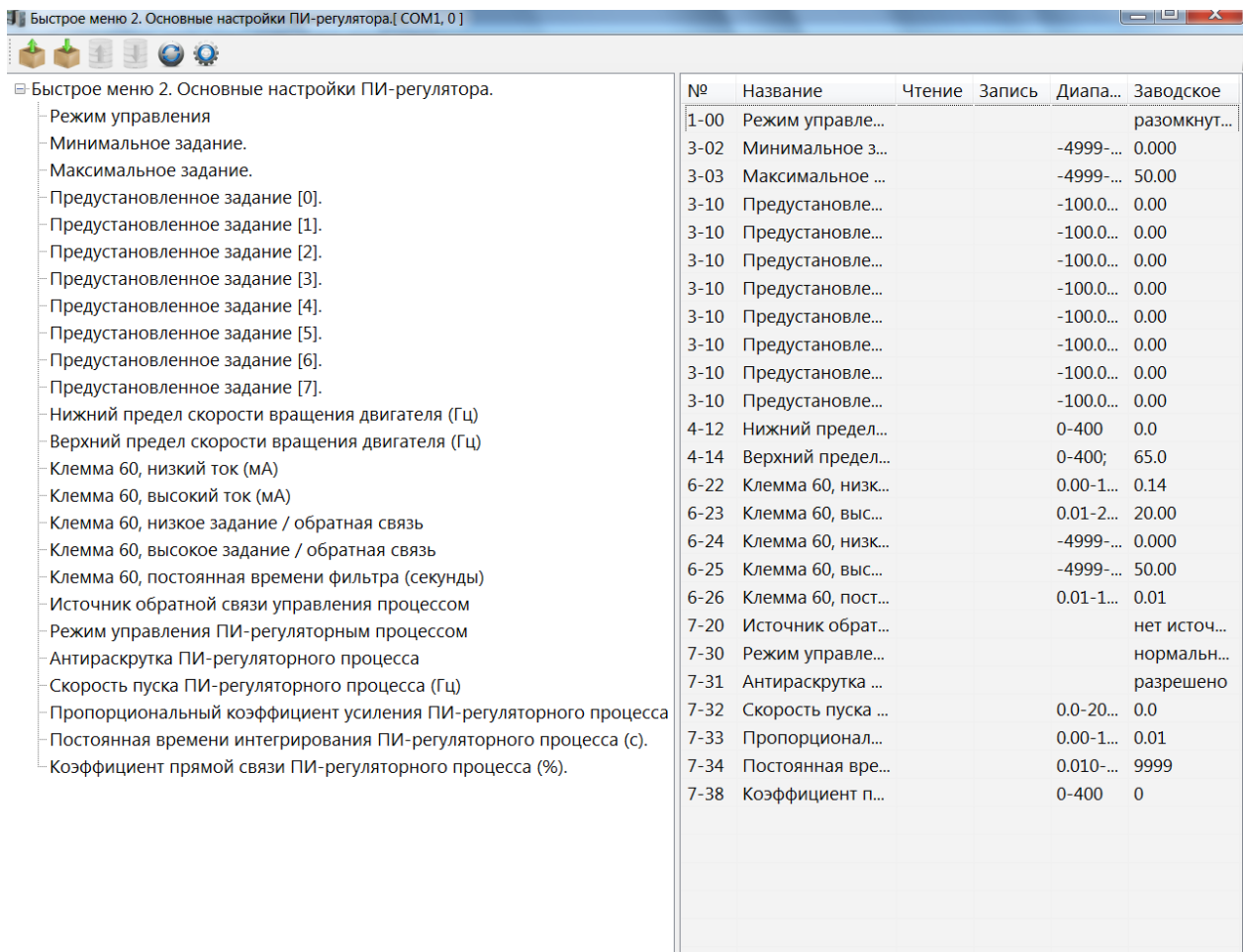

#### **Рисунке 6.2 - Вид рабочего поля меню «Основные настройки ПИ-регулятора»**

Для параметров данной группы быстрого меню приведены допустимые диапазоны задания значений (столбец «Диапазон») и заводские установки (столбец «Заводское»).

Более подробную информацию о данной группе параметров см. в Руководстве по программированию ОВЕН ПЧВ.

настроек ПИ-регулятора.

После настройки следует нажать кнопку в меню быстрого доступа для сохранения

### <span id="page-27-0"></span>**6.3 Меню: «ПЛК ПЧВ1,2»**

Общий вид настройки ПЛК ПЧВ1,2 представлен на рис. 6.3.

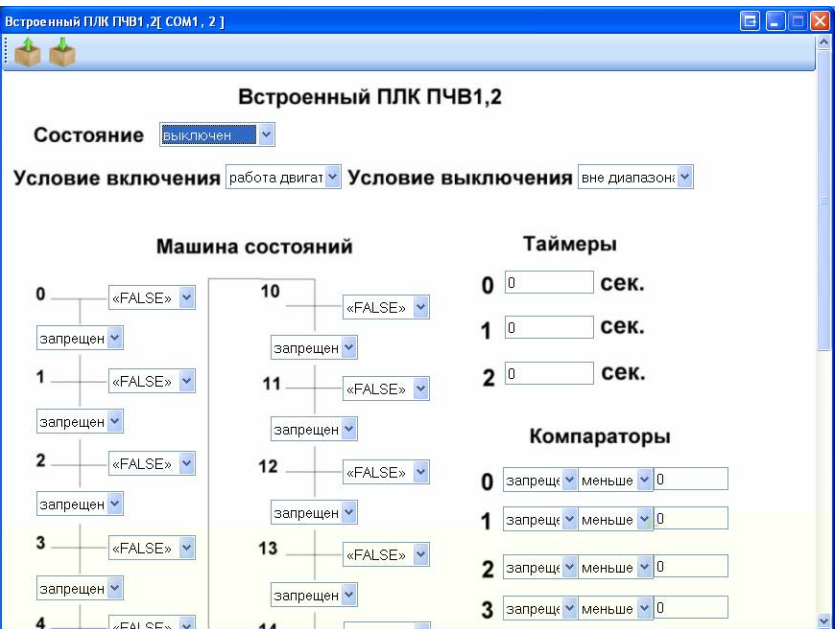

**Рисунок 6.3 - Вид рабочего поля меню «ПЛК ПЧВ1,2»**

Данная подгруппа состоит из задаваемых параметров «Машина состояний», «Таймеры», «Компараторы» и «Логические соотношения».

В машине состояний определяются параметры условий и действий ПЛК ПЧВ (**13- 51**, **13-52**). Отдельно задаются значения параметров для таймеров (**13-20**), компараторов (**13-1х**) и логических соотношений (**13-40**).

Список параметров при работе со встроенным ПЛК ПЧВ1,2 показан на рис. 6.4.

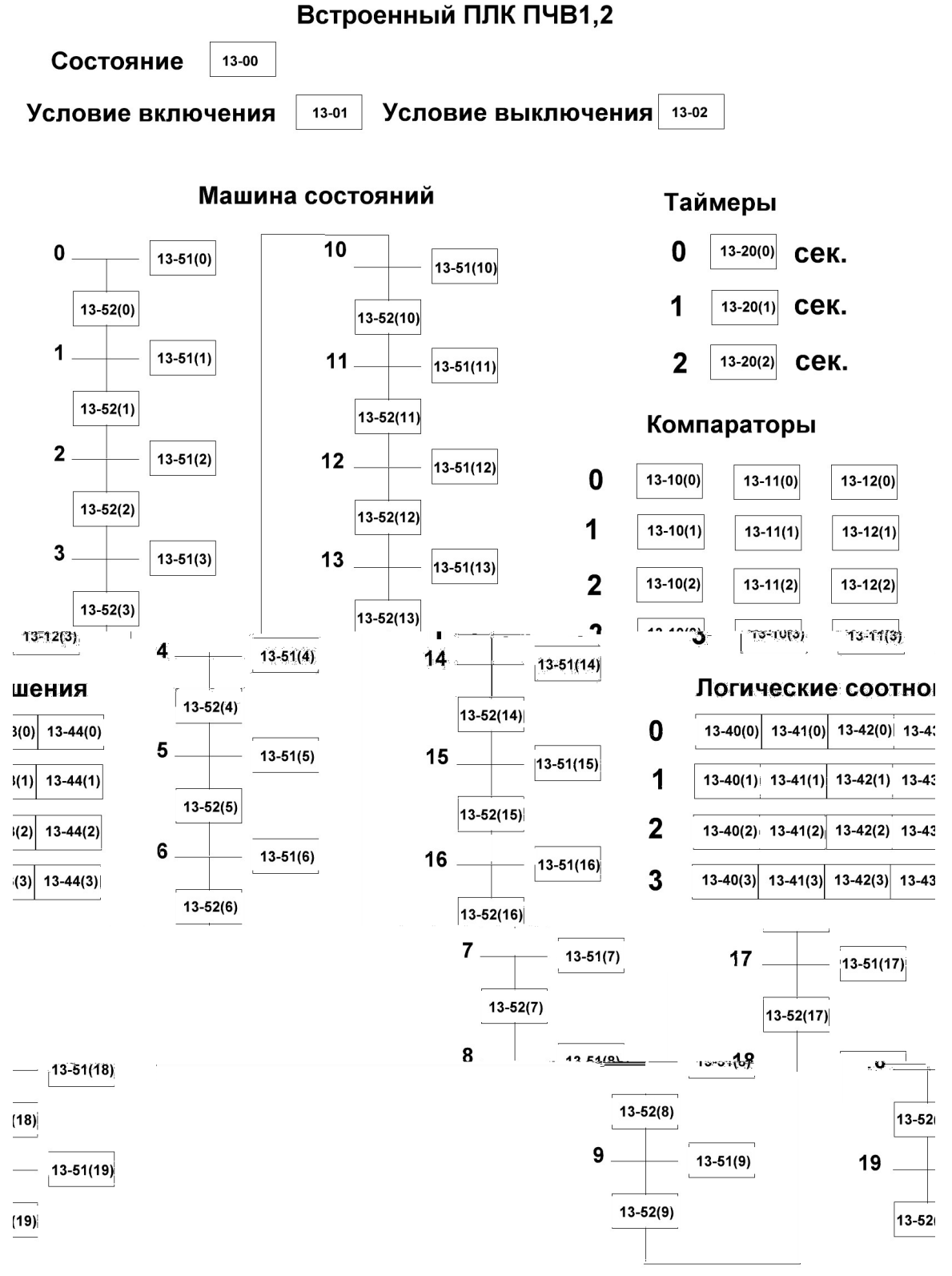

#### **Рисунок 6.4 – Встроенный ПЛК ПЧВ1,2**

Более подробную информацию о данной группе параметров см. в Руководстве по программированию ОВЕН ПЧВ.

После настройки следует нажать кнопку в меню быстрого доступа для записи значений параметров **13-хx** в ПЧВ.

### <span id="page-29-0"></span>**7 Меню ПЧВ3**

#### <span id="page-29-1"></span>**7.1 Меню «Спящий режим»**

Меню «Спящий режим» предназначено для задания параметров группы **22-xx** ПЧВ3. В ней задаются временные и конфигурационные настройки работы привода в «Спящем режиме» (рис. 7.1).

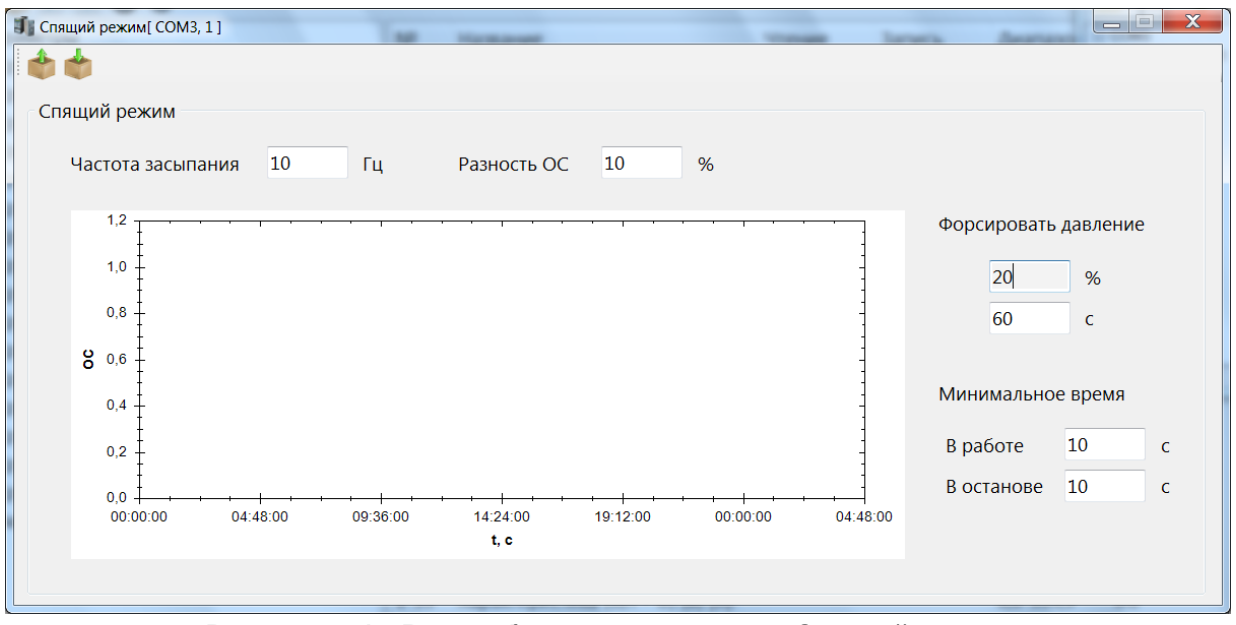

**Рисунок 7.1 - Вид рабочего поля меню «Спящий режим»**

После настройки следует нажать кнопку в меню быстрого доступа для записи значений в ПЧВ.

### <span id="page-29-2"></span>**7.2 Меню «Пожарный режим»**

Меню «Пожарный режим» предназначено для настройки работы ПЧВ3 в случае возникновения пожара. В нем можно задать источник сигнала о пожаре и настроить действие и фиксированную уставку «пожарного» режима (рис. 7.2).

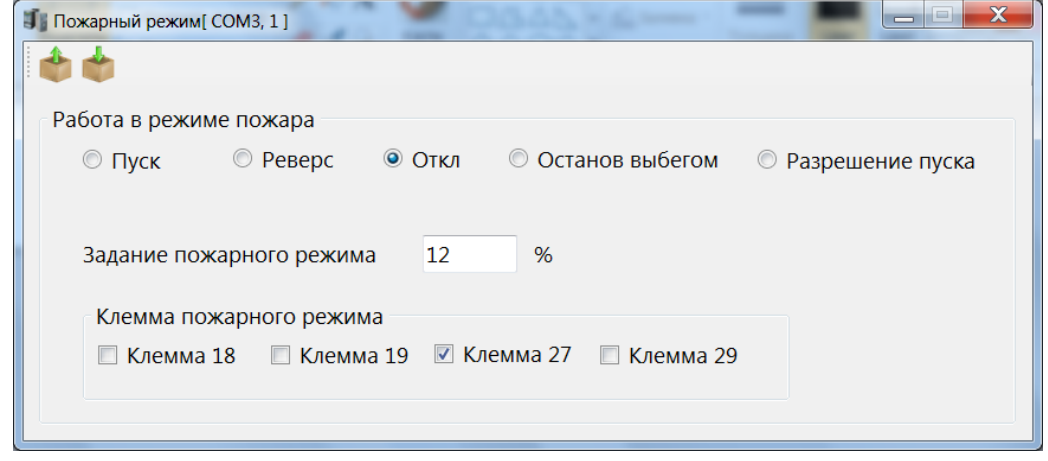

**Рисунок 7.2 - Вид рабочего поля меню «Пожарный режим»**

После настройки следует нажать кнопку в меню быстрого доступа для записи значений в ПЧВ.

### <span id="page-30-0"></span>**7.3 Быстрое меню: «QM1. Мастер разомкнутого контура»**

Общий вид настроек разомкнутого контура показан на рис. 7.3.

| 1   QM1. Мастер разомкнутого контура[ COM3, 1 ]                          |                |                                    |                |        |                |           |
|--------------------------------------------------------------------------|----------------|------------------------------------|----------------|--------|----------------|-----------|
| O Q                                                                      |                |                                    |                |        |                |           |
| <b>QM1. Мастер разомкнутого контура</b>                                  | N <sup>o</sup> | Название                           | Чтение         | Запись | Диапазон       | Заводское |
| Региональные настройки                                                   | $0 - 03$       | Региональные настройки             | Междунар       |        |                | Междунар  |
| Тип питающего напряжения                                                 | $0 - 06$       | Тип питающего напряжения           | 200-240B/      |        |                | 200-240B/ |
| Мощность двигателя                                                       | $1 - 20$       | Мощность двигателя                 | 0,25 кВт/0,    |        |                |           |
| Напряжение двигателя (B).                                                | $1 - 22$       | Напряжение двигателя (В).          | 230            |        | 50-999         | 400       |
| Частота двигателя (Гц).                                                  | $1 - 23$       | Частота двигателя (Гц).            | 50             |        | 20-400         | 50        |
| Ток двигателя (А).                                                       | $1 - 24$       | Ток двигателя (А).                 | 1.39           |        | $0,01 - 43,00$ |           |
| Номинальная скорость двигателя (об./мин)                                 | $1 - 25$       | Номинальная скорость двигател 1400 |                |        | 100-9999       |           |
| Нижний предел скорости вращения двигат                                   | $4 - 12$       | Нижний предел скорости враще 0     |                |        | $0 - 400$      | 0.0       |
| Верхний предел скорости вращения двигат                                  | $4 - 14$       | Верхний предел скорости вращ       | 65             |        | $0 - 400$ :    | 65.0      |
| Время разгона 1(секунды)                                                 | $3 - 41$       | Время разгона 1 (секунды)          | 3              |        | $0.05 - 3600$  | 3.00      |
| Время замедления 1 (секунды)                                             | $3 - 42$       | Время замедления 1 (секунды)       | $\overline{2}$ |        | $0.05 - 3600$  | 3.00      |
| Запуск с хода                                                            | $1 - 73$       | Запуск с хода                      | запрещено      |        |                | запрещено |
| Клемма 53, низкое напряжение (В)<br>Клемма 53, режим: вход для клеммы 53 | $6 - 10$       | Клемма 53, низкое напряжение       | 0.07           |        | $0.00 - 9.99$  | 0.07      |
| Клемма 53, высокое напряжение (В)                                        | $6 - 19$       | Клемма 53, режим: вход для кле     | режим тока     |        |                | режим на  |
| Клемма 53, малый ток (мА)                                                | $6 - 11$       | Клемма 53, высокое напряжени       | 10             |        | $0.10 - 10.00$ | 10.00     |
| Клемма 53, высокий ток (мА)                                              | $6 - 12$       | Клемма 53, малый ток (мА)          | 4              |        | $0.00 - 19.99$ | 0.14      |
| Минимальное задание.                                                     | $6 - 13$       | Клемма 53, высокий ток (мА)        | 20             |        | $0.10 - 20.00$ | 20.00     |
| Максимальное задание.                                                    | $3 - 02$       | Минимальное задание.               | $\mathbf{0}$   |        | $-4999-4999$   | 0.000     |
| Реле функций [0]                                                         | $3 - 03$       | Максимальное задание.              | 50             |        | $-4999-4999$   | 50.00     |
| Реле функций [1]                                                         | $5 - 40$       | Реле функций [0]                   | аварийны       |        |                | не исполь |
| Автоматическая адаптация двигателя (ААД                                  | $5 - 40$       | Реле функций [1]                   | работа дв      |        |                | не исполь |
|                                                                          | $1 - 29$       | Автоматическая адаптация двиг      | функция А      |        |                | функция А |
|                                                                          |                |                                    |                |        |                |           |
|                                                                          |                |                                    |                |        |                |           |
|                                                                          |                |                                    |                |        |                |           |
|                                                                          |                |                                    |                |        |                |           |
|                                                                          |                |                                    |                |        |                |           |
|                                                                          |                |                                    |                |        |                |           |
|                                                                          |                |                                    |                |        |                |           |
| m.<br>◂<br>Þ                                                             |                |                                    |                |        |                |           |

**Рисунок 7.3 - Вид рабочего поля меню «QM1. Мастер разомкнутого контура»**

 Более подробную информацию о данной группе параметров см. в Руководстве по программированию ОВЕН ПЧВ.

После настройки следует нажать кнопку в меню быстрого доступа для записи значений в ПЧВ.

.

### <span id="page-31-0"></span>**7.4 Быстрое меню: «QM2. Мастер замкнутого контура»**

Общий вид настроек замкнутого контура показан на рис. 7.4.

| QM2. Мастер замкнутого контура[ COM3, 1 ]                                      |                |                                   |                |        |                     | a ang P<br>$\mathbf{x}$ |
|--------------------------------------------------------------------------------|----------------|-----------------------------------|----------------|--------|---------------------|-------------------------|
| <b>OQ</b>                                                                      |                |                                   |                |        |                     |                         |
| ОМ2. Мастер замкнутого контура                                                 | N <sup>0</sup> | Название                          | Чтение         | Запись | Диапазон            | Заводское               |
| Региональные настройки                                                         | $0 - 03$       | Региональные настройки            | Междуна        |        | 0,1                 | Междуна                 |
| Тип питающего напряжения                                                       | $0 - 06$       | Тип питающего напряжения          | 200-240B/      |        |                     | 200-240B/               |
| Мощность двигателя                                                             | $1 - 20$       | Мощность двигателя                | 0,25 кВт/0,    |        |                     |                         |
| Напряжение двигателя (В).                                                      | $1 - 22$       | Напряжение двигателя (B).         | 230            |        | 50-999              | 400                     |
| Частота двигателя (Гц).                                                        | $1 - 23$       | Частота двигателя (Гц).           | 50             |        | $20 - 400$          | 50                      |
| Ток двигателя (А).                                                             | $1 - 24$       | Ток двигателя (А).                | 1.39           |        | $0,01 - 43,00$      |                         |
| Номинальная скорость двигателя (об./ми                                         | $1 - 25$       | Номинальная скорость двигате 1400 |                |        | 100-9999            |                         |
| Нижний предел скорости вращения двиг                                           | $4 - 12$       | Нижний предел скорости вращ 0     |                |        | $0 - 400$           | 0.0                     |
| Верхний предел скорости вращения дви                                           | $4 - 14$       | Верхний предел скорости вращ 65   |                |        | $0 - 400$           | 65.0                    |
| Время разгона 1(секунды)                                                       | $3 - 41$       | Время разгона 1(секунды)          | 3              |        | $0.05 - 3600$       | 3.00                    |
| Время замедления 1 (секунды)                                                   | $3 - 42$       | Время замедления 1 (секунды)      | $\overline{2}$ |        | $0,05 - 3600$       | 3.00                    |
| Запуск с хода                                                                  | $1 - 73$       | Запуск с хода                     | запрещено      |        |                     | запрещено               |
| Минимальное задание.                                                           | $3 - 02$       | Минимальное задание.              | $\Omega$       |        | $-4999-4999$        | 0.000                   |
| Максимальное задание.                                                          | $3 - 03$       | Максимальное задание.             | 50             |        | -4999-4999 50.00    |                         |
| Предустановленное задание [0].                                                 | $3 - 10$       | Предустановленное задание [0].    | 50             |        | $-100.0 - 100$ 0.00 |                         |
| Предустановленное задание [1].                                                 | $3 - 10$       | Предустановленное задание [1].    | 50             |        | $-100.0 - 100$ 0.00 |                         |
| Предустановленное задание [2].                                                 | $3 - 10$       |                                   | <sup>10</sup>  |        | $-100.0 - 100$ 0.00 |                         |
| Предустановленное задание [3].                                                 | $3 - 10$       | Предустановленное задание [2].    |                |        | $-100.0 - 100$ 0.00 |                         |
| Предустановленное задание [4].                                                 |                | Предустановленное задание [3].    | <sup>10</sup>  |        |                     |                         |
| Предустановленное задание [5].                                                 | $3 - 10$       | Предустановленное задание [4].    | 50             |        | $-100.0 - 100$ 0.00 |                         |
| Предустановленное задание [6].                                                 | $3 - 10$       | Предустановленное задание [5].    | 10             |        | $-100.0 - 100$ 0.00 |                         |
| Предустановленное задание [7].                                                 | $3 - 10$       | Предустановленное задание [6].    | 10             |        | $-100.0 - 100$ 0.00 |                         |
| Клемма 54, режим: вход для клеммы 54                                           | $3 - 10$       | Предустановленное задание [7].    | 50             |        | $-100.0 - 100$ 0.00 |                         |
| Клемма 54, низкое напряжение (В)                                               | $6 - 29$       | Клемма 54, режим: вход для кл     | режим тока     |        |                     | режим на                |
| Клемма 54, высокое напряжение (В)                                              | $6 - 20$       | Клемма 54, низкое напряжение 0.07 |                |        | $0.00 - 9.99$       | 0.07                    |
| Клемма 54, низкий ток (мА)                                                     | $6 - 21$       | Клемма 54, высокое напряжен       | 10             |        | $0.10 - 10.00$      | 10.00                   |
| Клемма 54, высокий ток (мА)                                                    | $6 - 22$       | Клемма 54, низкий ток (мА)        | 4              |        | $0.00 - 19.99$      | 0.14                    |
| Клемма 54, низкое задание / обратная св                                        | $6 - 23$       | Клемма 54, высокий ток (мА)       | 20             |        | $0.10 - 20.00$      | 20.00                   |
| Клемма 54, высокое задание / обратная с                                        | $6 - 24$       | Клемма 54, низкое задание / об 0  |                |        | -4999-4999 0.000    |                         |
| Клемма 54, постоянная времени фильтра                                          | $6 - 25$       | Клемма 54, высокое задание / о 50 |                |        | $-4999 - 4999$      | 50.000                  |
| <b>Режим управление ПИ-пегилеторным пр.</b><br>$\overline{\phantom{a}}$<br>HH. | $6 - 26$       | Клемма 54, постоянная времен 0.01 |                |        | $0.01 - 10.00$      | 0.01                    |

**Рисунок 7.4 - Вид рабочего поля меню «QM2. Мастер замкнутого контура»**

Более подробную информацию о данной группе параметров см. в Руководстве по программированию ОВЕН ПЧВ.

После настройки следует нажать кнопку в меню быстрого доступа для записи значений в ПЧВ.

.

## <span id="page-32-0"></span>**7.5 Быстрое меню: «QM3. Настройка двигателя»**

Общий вид меню настроек двигателя представлен на рис. 7.5.

|  | <b>J</b> QM3. Настройка двигателя[ COM3, 1 ]                                                                                                    |                |                                    |                |        |                | l Sic<br>$\mathbf{x}$ |
|--|----------------------------------------------------------------------------------------------------|----------------|------------------------------------|----------------|--------|----------------|-----------------------|
|  | $\blacksquare$ $\heartsuit$ $\lozenge$                                                                                                    |                |                                    |                |        |                |                       |
|  | QM3. Настройка двигателя<br>⊟                                                                                                    | N <sup>2</sup> | Название                           | Чтение         | Запись | Диапазон       | Заводское             |
|  | Региональные настройки                                                                                                    | $0 - 03$       | Региональные настройки             | Междунар       |        |                | Междунар              |
|  | Тип питающего напряжения                                                                                                    | $0 - 06$       | Тип питающего напряжения           | 200-240B/      |        |                | 200-240B/             |
|  | Мощность двигателя                                                                                                    | $1 - 20$       | Мощность двигателя                 | 4              |        | $1 - 20$       |                       |
|  | Напряжение двигателя (B).                                                                                                    | $1 - 22$       | Напряжение двигателя (В).          | 230            |        | 50-999         | 400                   |
|  | Частота двигателя (Гц).<br>«Ток двигателя (A).<br>Номинальная скорость двигателя (об./мин)<br>Нижний предел скорости вращения двигат<br>Верхний предел скорости вращения двигат<br>Время разгона 1(секунды)<br>Время замедления 1 (секунды)<br>Запуск с хода | $1 - 23$       | Частота двигателя (Гц).            | 50             |        | $20 - 400$     | 50                    |
|  |                                                                                                    | $1 - 24$       | Ток двигателя (А).                 | 1.39           |        | $0,01 - 43,00$ |                       |
|  |                                                                                                    | $1 - 25$       | Номинальная скорость двигател 1400 |                |        | 100-9999       |                       |
|  |                                                                                                    | $4 - 12$       | Нижний предел скорости враще 0     |                |        | $0 - 400$      | 0.0                   |
|  |                                                                                                    | $4 - 14$       | Верхний предел скорости вращ       | 65             |        | $0 - 400;$     | 65.0                  |
|  |                                                                                                    | $3 - 41$       | Время разгона 1 (секунды)          | 3              |        | $0,05 - 3600$  | 3.00                  |
|  |                                                                                                    | $3 - 42$       | Время замедления 1 (секунды)       | $\overline{2}$ |        | $0,05 - 3600$  | 3.00                  |
|  |                                                                                                    | $1 - 73$       | Запуск с хода                      | запрещено      |        |                | запрещено             |
|  |                                                                                                    |                |                                    |                |        |                |                       |
|  |                                                                                                    |                |                                    |                |        |                |                       |
|  |                                                                                                    |                |                                    |                |        |                |                       |
|  |                                                                                                    |                |                                    |                |        |                |                       |
|  |                                                                                                    |                |                                    |                |        |                |                       |
|  |                                                                                                    |                |                                    |                |        |                |                       |
|  |                                                                                                    |                |                                    |                |        |                |                       |
|  |                                                                                                    |                |                                    |                |        |                |                       |
|  |                                                                                                    |                |                                    |                |        |                |                       |
|  |                                                                                                    |                |                                    |                |        |                |                       |
|  |                                                                                                    |                |                                    |                |        |                |                       |
|  |                                                                                                    |                |                                    |                |        |                |                       |
|  |                                                                                                    |                |                                    |                |        |                |                       |
|  |                                                                                                    |                |                                    |                |        |                |                       |
|  |                                                                                                    |                |                                    |                |        |                |                       |
|  |                                                                                                    |                |                                    |                |        |                |                       |
|  |                                                                                                    |                |                                    |                |        |                |                       |
|  | $\leftarrow$<br>W<br>$\mathbf{r}$                                                                                                    |                |                                    |                |        |                |                       |
|  |                                                                                                    |                |                                    |                |        |                |                       |

**Рисунок 7.5 - Вид рабочего поля меню «QM3. Настройка двигателя»**

Для параметров данной группы быстрого меню приведены допустимые диапазоны задания значений и заводские установки.

Более подробную информацию о данной группе параметров см. в Руководстве по программированию ОВЕН ПЧВ.

После настройки следует нажать кнопку в меню быстрого доступа для записи значений в ПЧВ.

### <span id="page-33-0"></span>**7.6 Быстрое меню: «ПЛК ПЧВ3»**

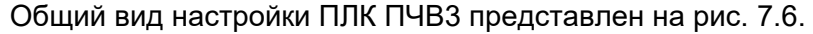

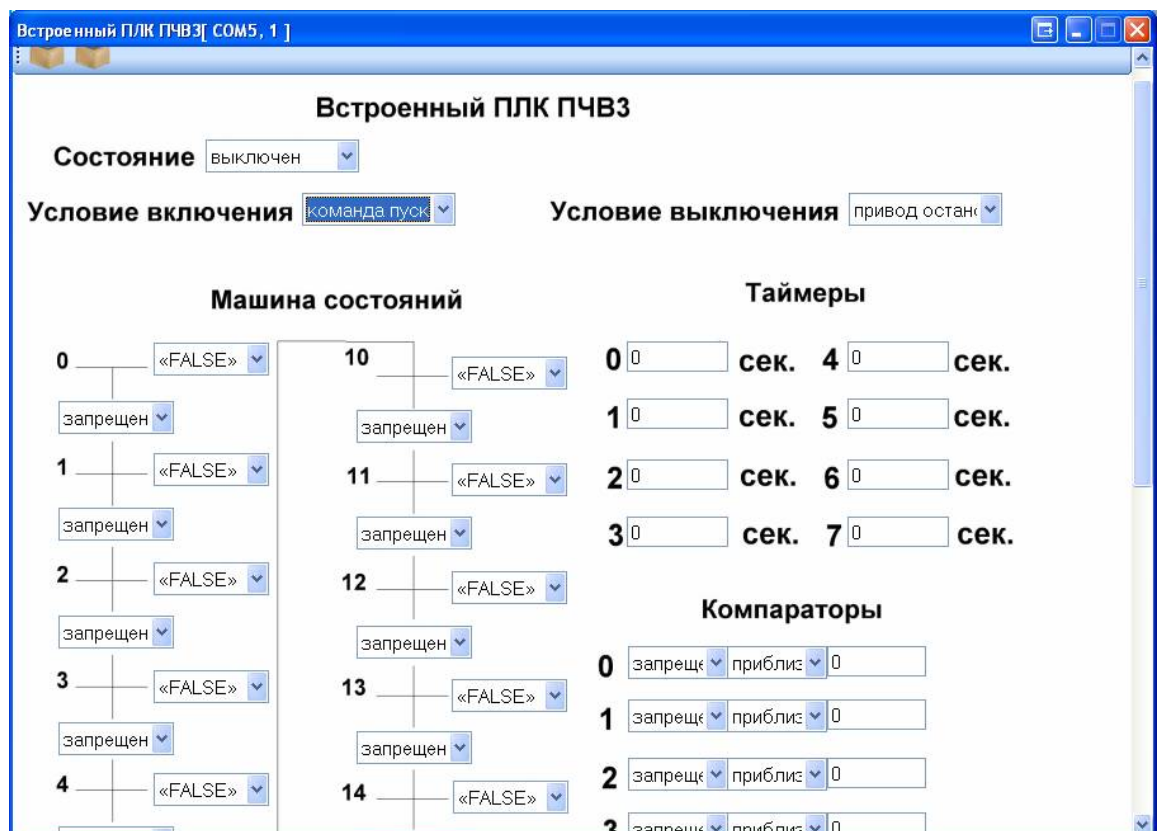

**Рисунок 7.6 - Вид рабочего поля меню «ПЛК ПЧВ3»**

Данная подгруппа состоит из задаваемых параметров:

- **Машина состояний** параметры групп **13-51**, **13-52**;
- **Таймеры** параметры группы **13-2x**;
- **Компараторы** параметры группы **13-1x**;
- **Логические соотношения** параметры группы **13-4x**.

Список параметров при работе со встроенным ПЛК ПЧВ3 показан на рис. 7.7

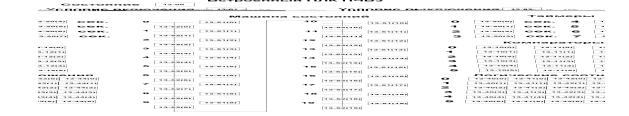

# **Руководство Пользователя ОВЕН ПЧВ**

**Работа с универсальным конфигуратором ОВЕН ПЧВ**

**Рег. № 55** 

**Москва, 2017**